**Asmik User's Manual**

电磁式冷热量表

使用说明书

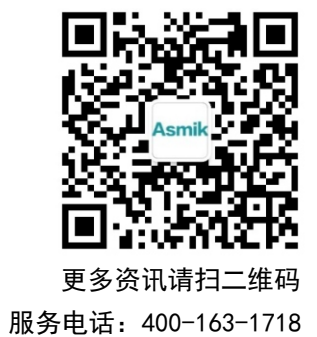

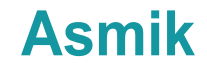

杭州米科传感技术有限公司

www.hzmik.com 杭州米科传感技术有限公司 U-MIK-LDGR-SUP-L/FL-CN2 第2版

# かいしゃ しょうしょう しんしょう しんしょう しんしょう しんしゅう しょうしょく

感谢您购买本公司产品。

本手册是关于产品的各项功能、接线方法、设置方法、操作方法、 故障处理方法等的说明书。

在操作之前请仔细阅读本手册,正确使用本产品,避免由于错误 操作造成不必要的损失。

在您阅读完后,请妥善保管在便于随时取阅的地方,以便操作时 参照。

# さんじょう しょうしょう こうしょう たいしん こうしゃ こうしょう はんしょう はんしゅう はんしょう しゅうしょく しゅうしょく しゅうしゅう はんしゅう はんしゃ

●本手册内容如因功能升级等有修改时, 恕不通知。

本手册内容我们力求正确无误,如果您发现有误,请与我们联系。

本手册内容严禁转载、复制。

本产品禁止使用在防爆场合。

# 版本

U-MIK-LDGR-SUP-L/FL-CN2 第二版 2022 年 4 月

# 确认包装内容

打开包装箱后,开始操作之前请先确认包装内容。如发现型号和数 量有误或者外观上有物理损坏时,请与本公司联系。

# 产品清单

| 序号 | 物品名称   | 数量 | 备注 |
|----|--------|----|----|
|    | 电磁式热量表 |    |    |
|    | 说明书    |    |    |
|    | 合格证    |    |    |
|    | 检测报告   |    |    |

产品包装内容

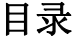

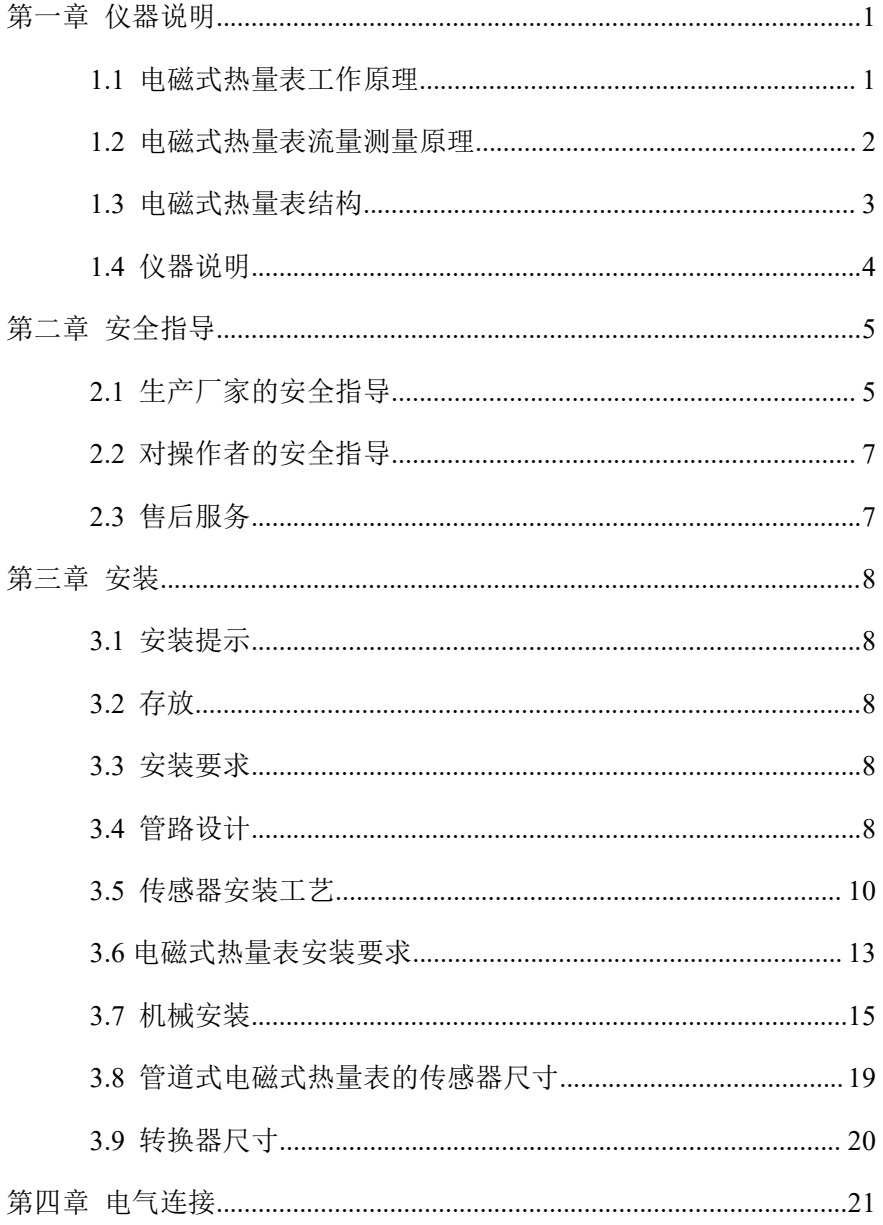

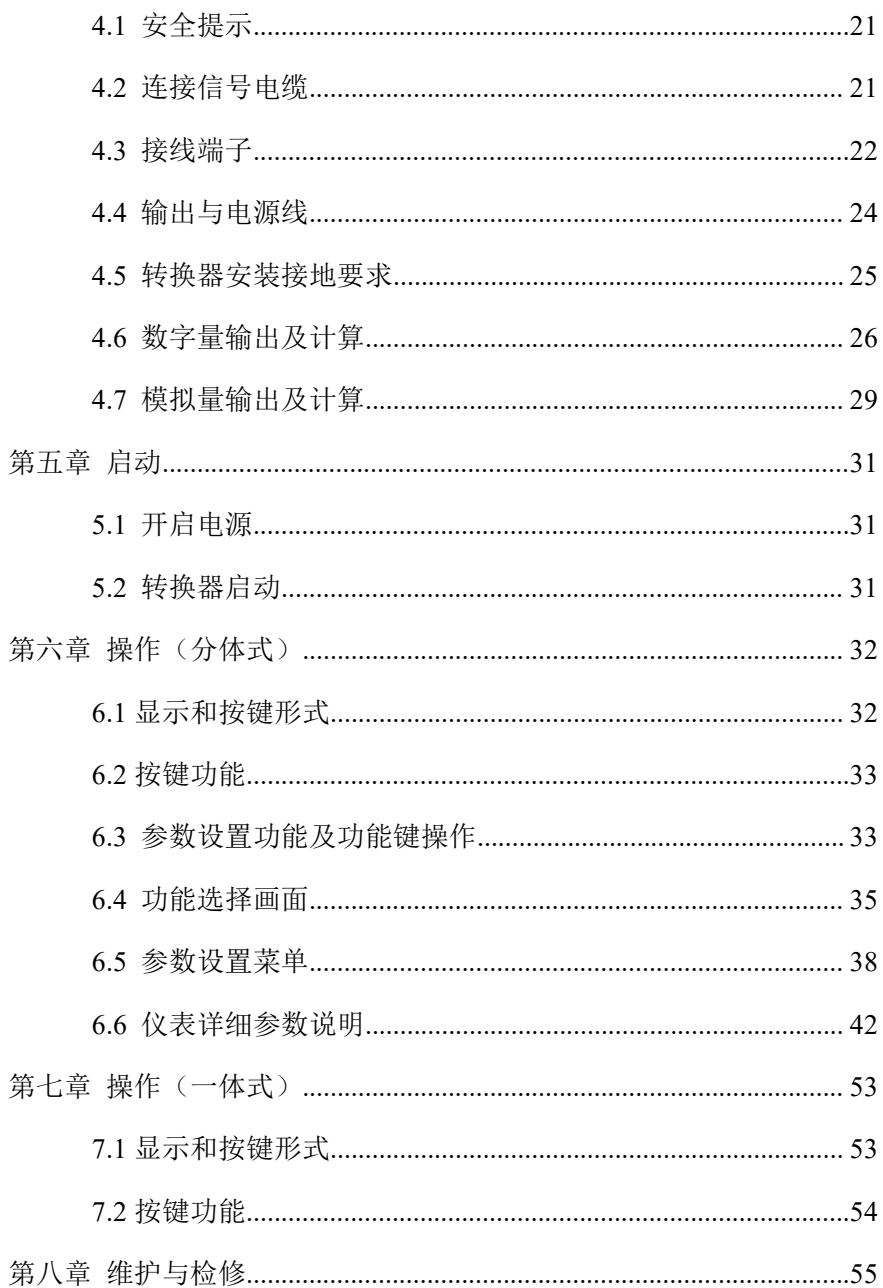

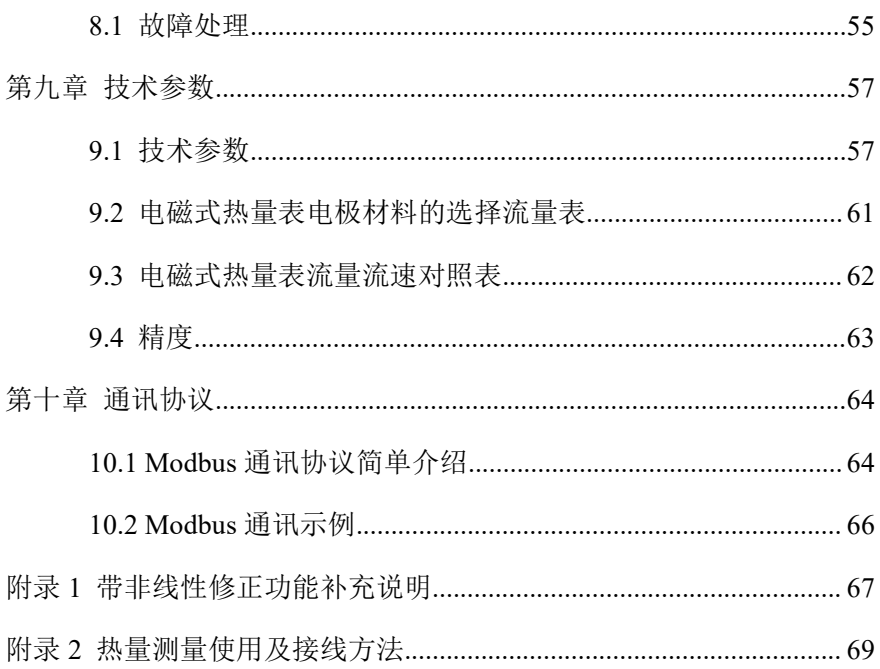

# <span id="page-7-0"></span>第一章 仪器说明

# <span id="page-7-1"></span>**1.1** 电磁式热量表工作原理

电磁式热量表的工作原理:由热源供应的热水(冷水)以较高(低) 的温度流入热交换系统(散热器、换热器或由它们组成的复杂系统), 以较低(高)的温度流出,在此过程中,通过热量交换向用户释放或吸 收热量(注:该过程包括采暖系统和制冷系统能量交换过程)。当水流 经过热交换系统时,根据流量传感器给出的流量和配对的温度传感器给 出的供回水温度,以及水流经过的时间,通过计算器计算并显示该系统 释放或吸收的热量。

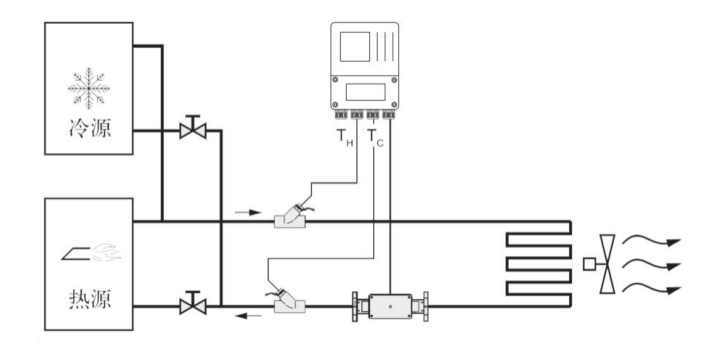

图 1

## <span id="page-8-0"></span>**1.2** 电磁式热量表流量测量原理

电磁式热量表流量测量工作原理基于法拉第电磁感应定律。图 2 中 上下两端的两个电磁线圈产生恒定或交变磁场,当导电介质流过电磁式 热量表时,流量计管壁上的左右两个电极间可检测到感应电动势,这个 感应电动势大小与导电介质流速、磁场的磁感应强度、导体宽度(流量 计测量管内径)成正比,再通过运算就可以得到介质流量。感应电动势 方程为:

E=K×B×V×D

其中:

- E-感应电动势;
- K-仪表常数;

B-磁感应强度;

V-测量管截面内的平均流速;

D—测量管的内直径。

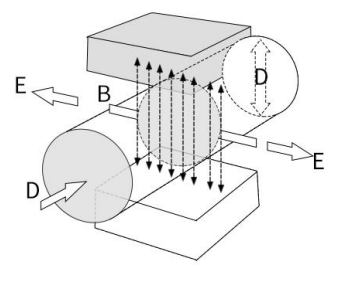

图 2

测量流量时,流体流过垂直于流动方向的磁场,导电性流体的流动 感应出一个与平均流速成正比的电势,因此要求被测的流动液体的电导 率高于最低限度的电导率 5us/cm(电磁式热量表理论上可以测量电导率 大于 5us/cm 导电介质, 但是实际测量中应保证电磁式热量表使用在被 测介质电导率在 30us/cm 及以上(大于理论值一到两个数量级)的环 境中,而且必须以在线测量得到的电导率值为基准)。其感应电压信号 通过两个电极检出,并通过电缆传送至转换器,经过一系列模拟和数字 的信号处理后,将累计流量和瞬时流量显示在转换器的显示屏上。然后

根据流经电磁式热量表的液体的出入口处的回温差,经过二次仪表处理 从而计算出热量总值。

## <span id="page-9-0"></span>**1.3** 电磁式热量表结构

由图 3 可见电磁式热量表主要有以下几个部分组成:

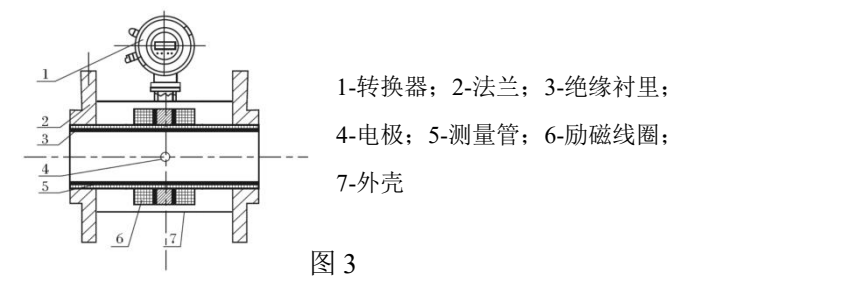

电磁式热量表主要由传感器和转换器两大部分组成,其中传感器包 括法兰、衬里、电机、测量管、励磁线圈、传感器外壳等部分;转换器 包括内部电路板和转换器外壳等部分。

(1)转换器:为传感器提供稳定的励磁电流,同时把通过传感器得 到的感应电动势放大,转换成标准的电信号或频率信号,同时显示实时 流量和参数等,用于流量的显示、控制与调节。

(2)法兰:用于与工艺管道相连接。

(3)衬里:在测量管内侧及法兰密封面上的一层完整的电绝缘耐蚀 材料。

(4)电极:在与磁力线垂直的测量管管壁上装有一对电极,检出流 量信号,电极材料可根据被测介质腐蚀性能选用。另装有 1~2 个接地电 极,用于流量信号测量的接地和抗干扰。

(5)测量管:测量管内流过被测介质。测量管由不导磁的不锈钢和 法兰焊接而成,内衬绝缘衬里。

(6)励磁线圈:测量管外侧上、下各装有一组线圈,产生工作磁场。 (7)外壳:既起保护仪表作用又起密封作用。

## <span id="page-10-0"></span>**1.4** 仪器说明

电磁式热量表流量测量仅适用测量具有导电性的液体或液固两相流 体的瞬时流量,并具有流量累积功能。通常,仪表的出厂参数将根据订 货要求预先设置,使用者在使用前不需要设置参数,但需要使用者在使 用前检查铭牌上的参数是否已经被预先设置好,并与实际使用工况条件 做核对。

理论上介质电导率不低于 5μS/cm 时都可以使用普通型电磁式热量 表进行流量测量,但是事实证明普通型电磁式热量表的可测电导率应该 高于理论值一到两个数量级,至少大于 30μS/cm。同时电导率的测量必 须以在线测量的电导率为准,离线测量会有空气的二氧化碳、氮氧化物 溶解到介质中导致电导率偏高。

# <span id="page-11-0"></span>第二章 安全指导

## <span id="page-11-1"></span>**2.1** 生产厂家的安全指导

### **2.1.1** 版权和数据保护

本文档的内容已经过认真检查。但并不保证内容完全正确并与最新 版本的文档内容完全一致。

本文档的内容及作品受到中国版权法律的保护。对本文档的复制、 加工、传播及任何形式的、属于版权范围之外的使用行为必须得到文档 作者或者生产厂家的书面许可。

生产厂家努力尊重他人版权,并尽量使用自己的作品或无需授权的 にはない たいしょう かんしょう かんしょう かいしん かいしん かいしん かいしゅう しゅうしゅう かいしゅう しゅうしゅう しゅうしゅう しゅうしゅう

生产厂家文档中所使用的个人数据(例如姓名、地址或电子邮件的 地址),只要可能,均在自愿的基础上进行采集。产品及服务的使用, 可能的话,均在不必提供人员数据的情况下进行。我们提醒您: 互联网 中数据传输(例如在通过电子邮件进行交流时)可能出现安全漏洞。无 法安全保证数据不被第三方获取。在此,明确禁止使用在版权声明义务 范围内提供的联系数据寄送未经要求的广告及信息材料。

## **2.1.2** 免责条款

对于因使用该产品而造成的任何形式的损失,生产厂家均不承担责 任;这些后果包括直接、间接、意外发生或导致处罚的损失及间接损失 在内,但不仅限于这些后果。

如生产厂家的行为属故意或有重大过失,该免责条款无效。若根据 适用的法律不允许限制产品的默示保证,或者不允许免除或限定某些类 型的赔偿,并且这些权利对您也适用,在此情况下以上的免责条款或限 制可能对您部分或完全不适应。

对每件购买的产品,均适用的产品文档及生产厂家的销售条款。 对于包括本免责条款的文档内容,生产厂家保留一份权利,即以任

何方式、在任何时间、以任何理由、在无需预先通知的情况下进行修改 的权利,且对因任何形式的改动而可能带来的后果不负任何形式的责任。

### **2.1.3** 产品责任和质保

运营方自行判断该流量计是否适用目的,且对此自行承担责任。生 产厂家不承担因运营方错误使用仪器而造成的后果。错误的安装及运行 流量计(系统)将会丧失质保的权利。此外,相应的"标准销售条款" 也适用,该条款是购货合同的基础。

# **2.1.4** 有关文档的信息

为避免对使用者造成伤害或损坏仪器,请您务必仔细阅读本文档中 的信息。此外,还必须遵守所在国的相关标准、安全规定以及事故预防 规则。

若您无法理解文档的内容,请寻求生产厂家或者仪器销售商的帮助。 若因为不正确理解本文档所含信息,而造成财产或人员伤害,则生产厂 家将无法承担相关责任。

本文档将帮助您建立正确的运行条件,以便确保您安全有效的使用 仪器。此外,本文档特别需要的注意的地方及安全措施将通过下列图标 进行标记。

## **2.1.5** 图形符号约定

下列图形符号帮助您易于使用本文档:

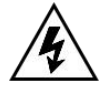

#### 危险!

这符号表示与电相关的安全提示

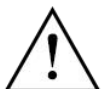

此类警告必须关注。稍有忽视也有可能造成严重的健康危害, 以及可能损害仪器本身或运行的工厂设施。

警告! とうしょう しょうしょう しょうしょく

提示!

该符号表示与操作仪表的相关重要信息

# <span id="page-13-0"></span>**2.2** 对操作者的安全指导

#### 警告!

仅允许由受过相应培训并获得授权的人员安装、使用、操作 及保养该仪器。本文档将帮助您建立运行条件,这将保证您 安全有效的使用本仪器。

## <span id="page-13-1"></span>**2.3** 售后服务

本公司向客户承诺,本仪表供货时所提供的硬件附件在材质和制造 工艺上都不存在缺陷。

从仪表购买之日开始计算,质保期内若收到用户关于此类缺陷的通 知,本公司对确实有缺陷的产品实行无条件免费维护或者免费更换,对 所有非定制产品一律保证 7 天内可退换。

售后服务承诺:

(1) 客户的技术疑问,我们承诺在接收用户疑问后 2 小时内响应处理 完毕。

(2) 返厂维修的仪表我们承诺在收到货物后 3 个工作日内出具检测 结果,7 个工作日内出具维修结果。

# <span id="page-14-0"></span>第三章 安装

## <span id="page-14-1"></span>**3.1** 安装提示

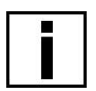

#### **提示!**

请仔细检查包装箱是否有损坏或曾被野蛮装卸。若有损坏, 请向送货员和厂家或者仪器发货商报告损坏情况。

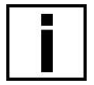

# **提示!**

请检查装箱单,以确保您收到的货物完整。

#### **提示!**

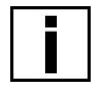

请检查仪表的铭牌,并确认供货的内容是否与您的订单相同。 检查铭牌上的电源信息是否正确。如不正确,请联系厂家或 者仪器销售商。

### <span id="page-14-2"></span>**3.2** 存放

- (1)请将仪器存放在干燥无尘的地方。
- (2)请避免使其长时间的受到阳光直射。
- (3)仪器应存放在原包装内。

### <span id="page-14-3"></span>**3.3** 安装要求

### 提示!

为保证安装可靠,必需采取以下措施。

(1)侧面保留足够的空间。

(2)请勿使电磁式热量表受到剧烈振动。

## <span id="page-14-4"></span>**3.4** 管路设计

#### 管路设计时考虑以下各项:

### (**1**)位置

①电磁式热量表应安装在干燥通风处,通常应避免安装在易积水地 方。

②电磁式热量表应避免日晒雨淋,露天安装时,应有遮挡雨水和防

晒设施。环境温度在-20℃~+60℃之间。

③电磁式热量表应避免安装在含有腐蚀性气体的环境中,必须安装 时,须有通风及防腐措施。

④电磁式热量表安装场所尽可能避免强烈震动,如管道振动大,在 电磁式热量表两边应有固定管道的支架。

⑤具有 IP68(水下 3 米)防护等级的电磁式热量表的传感器部分可以 放置在水中;防护等级为 IP65 的电磁式热量表不可浸入水中及露天安 装。

#### (**2**)避免磁场干扰

电磁式热量表不要安装在容易引起电磁干扰的电动机、变压器或其 它动力电源附近。且电磁式热量表不要安装在变频器附近或从变频器配 电柜获取电源,以避免引入干扰。

#### (**3**)直管段长度

为确保电磁式热量表的测量精度,建议应保证传感器上游直管段长 度至少应为 10 倍管径(10D),下游直管段长度至少应为 5 倍管径(5D)。(参 见图 13、图 14)

#### (**4**)维修空间

为安装、维护、保养方便,在电磁式热量表周围需有充裕的安装空 间。

#### (**5**)对工艺上不允许流量中断的管道

在安装电磁式热量表时应加设旁路通管和清洗口,如图 15 所示,这 种装置可在流量计退出使用的情况下,保证设备系统连续工作。

#### (**6**)电磁式热量表的支撑

不要孤立的安装电磁式热量表在自由震动的管道上,应该使用一个 安装底座来固定测量管。当电磁式热量表需在地下安装时, 进、出两端 管道均应设置支撑物,并在电磁式热量表上方安装金属防护板。

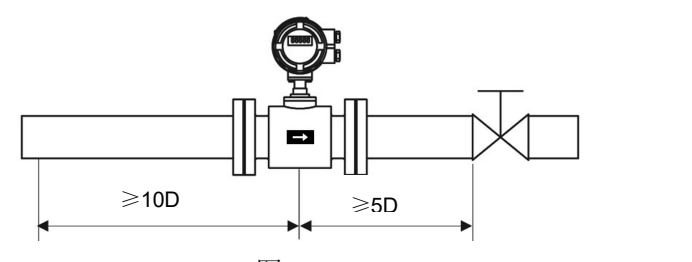

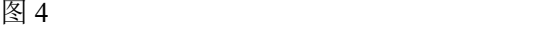

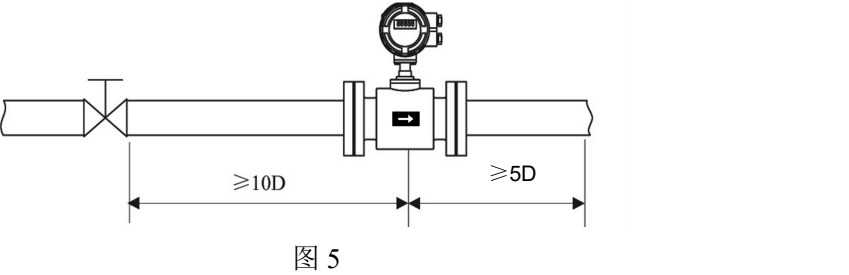

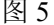

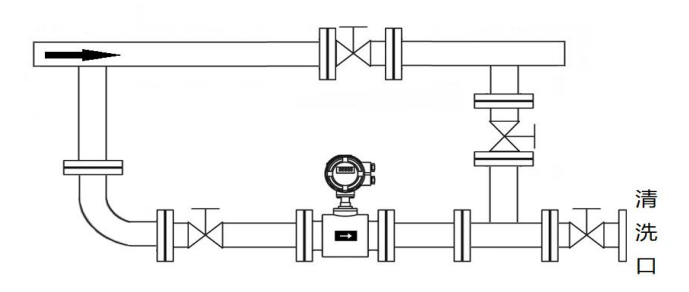

图 6

# <span id="page-16-0"></span>**3.5** 传感器安装工艺

(1)流向

本电磁式热量表可设置为自动检测正反流向,传感器壳体上的流向 箭头为制造商规定的正流向。一般地,用户在安装仪表时,应使该流向 箭头同现场工艺流向保持一致。

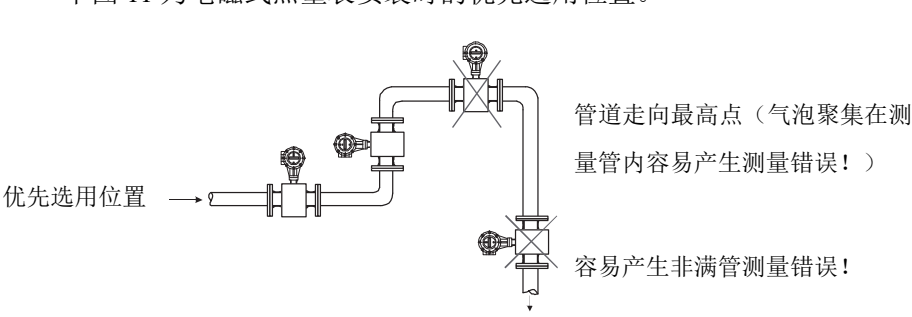

下图 11 为电磁式热量表安装时的优先选用位置。

图 7

(2)电磁式热量表安装方向与传感器电极的安装方位

传感器可以水平、垂直安装。传感器在水平安装时应使电极处于水 平位置,这样,一旦介质中含有气泡或者沉淀物质时,气泡不会吸附在 电极附近,造成转换器信号端开路,沉淀物质也不会覆盖电极,造成零 漂等现象。

(3)液体应始终充满管道

管路结构应保证电磁式热量表测量管中始终充满液体。

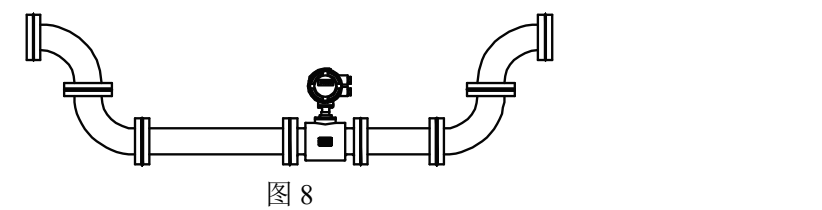

对于含有固体颗粒的液体或浆液建议垂直安装电磁式热量表,一可 以防止被测介质相分离,二可使传感器衬里磨损比较均匀,三杂质不会 在测量管底部产生沉淀。

须保证流向自下而上,可以确保传感器测量管内始终充满介质。

(4)不能在泵的抽吸侧安装电磁式热量表。

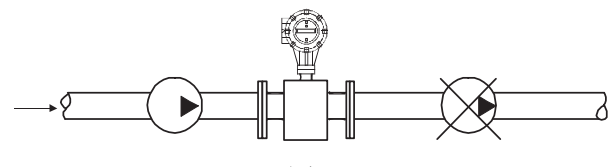

图 9

(5)对于长管线,一般在电磁式热量表下游安装控制阀。

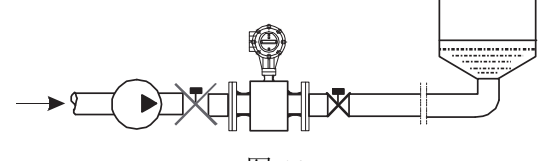

图 10

(6)开口排放的管道,应将电磁式热量表安装在底段(管道的较低 处)。

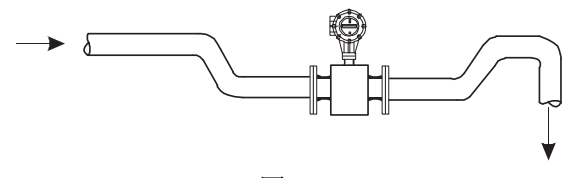

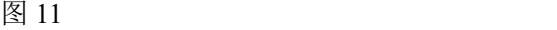

(7)对管道落差超过 5 米的地方,应在电磁式热量表下游安装空气 阀。

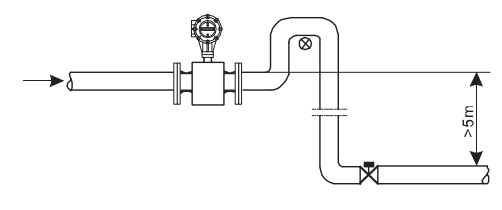

图 12

(8)避免由附带气体引起的测量误差以及由真空引起的对衬里的损 坏。

(9)管道中应无气泡

管路设计应确保液体中不会分离出气体。

电磁式热量表应安装在阀的上游,因为由于阀的作用,管道中压力 会降低, 从而产生气泡。

同时也应在低区段安装仪表,以减少流体中夹带气泡对测量的影响。

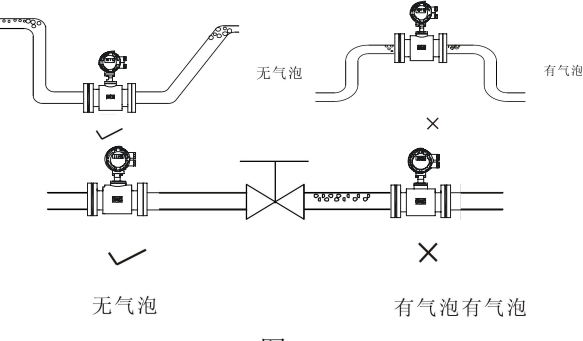

图 13 and 13

(10)液体导电率

不要把电磁式热量表安装在液体电导率极不均匀的地方。在仪表上 游有化学物质注入容易导致液体电导率不均匀,从而对仪表流量指示产 生严重干扰。在这种情况下建议在仪表下游注入化学物质;如果必须从 仪表上游注入化学物质,则必须保证上游直管段最少有 30 倍管径,保证 液体充分混合。

(11)接地

因为电磁式热量表的感应信号电压很小,容易受外界噪声或其它电 磁信号的影响,所以电磁式热量表在许多场合需接地,其作用是通过流 量计外壳接地形成一个屏蔽外界干扰的内部空间,从而提高测量准确度, 在管道材质为 PCV 等不导电材质时, 建议安装时配备对应口径的接地  $\overline{\mathbf{W}}$ 。 we are the contract of  $\overline{\mathbf{W}}$  .

### <span id="page-19-0"></span>**3.6** 电磁式热量表安装要求

(1)电磁式热量表安装之前必须清洗管道;

(2)电磁式热量表属于精密仪器,安装时必须小心,禁止提拽表头、

传感器线;禁止挤压温度传感器,防止损坏仪表;

(3)电磁式热量表传感器表体的箭头所指的方向表示水流方向,理 论上不允许装反;

(4)电磁式热量表管道的前端必须装有相应口径的过滤器;

(5)安装电磁式热量表流量传感器时应保证电磁式热量表管道水流 方向上游至少有 10 倍管径的直管段,下游至少有 5 倍管径的直管段;

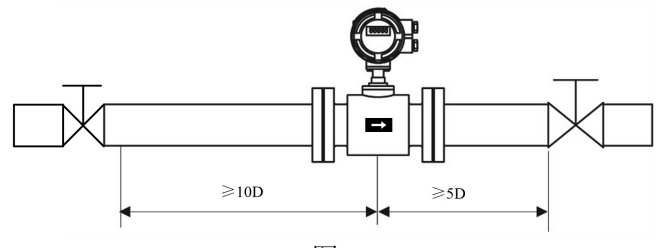

图 14

(6)电磁式热量表的两端必须安装相应口径的阀门,并且其能够与 电磁式热量表分离,用于电磁式热量表在使用过程中的清理和维修;

(7)电磁式热量表有一对温度传感器,分别使用在进水口和出水口。 安装时将红色标签的温度传感器安装在进水管道上,将蓝色标签的温度 传感器安装在出水管道上。温度传感器探头插入管道位置应处于管道截 面的中心(温度传感器如下图所示插入的方式有三种:1 表示温度传感 器护套,2 表示管道开孔,3 表示管道截面,4 表示温度传感器探头)

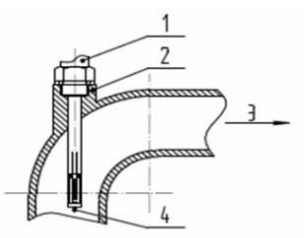

图 15 弯头管道的插入方式

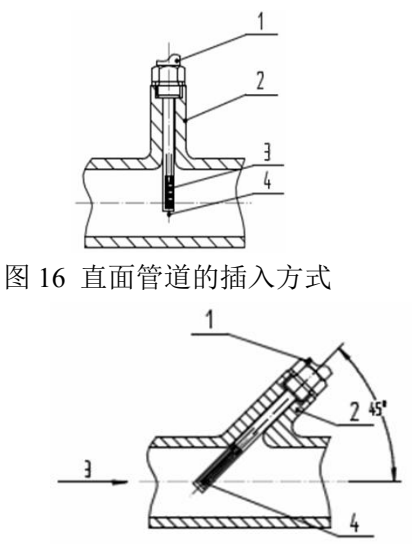

图 17 斜面管道的插入方式

(8)温度传感器标准线长为 3 米,安装时出现特殊情况可根据实际 长度对其加长,订货时应向厂家说明情况,不可私自随意增、减温度传 感器的引线长度;

(9)电磁式热量表安装完成之后对各个连接处进行密封,特别是温 度传感器插入管道处。

## <span id="page-21-0"></span>**3.7** 机械安装

### **3.7.1** 电磁式热量表管道的安装

(1)电磁式热量表安装之前,应先校正管路,保证仪表的通径与用 户管道具有较好的同轴度。对 50mm 以下公称通径的传感器,其轴线偏 高不超过 1.5mm, 65~300mm 公称通径不得超过 2mm, 350mm 及以上 公称通径则不得超过 4mm。

(2)新安装的管道一般有异物(如焊渣)。电磁式热量表装之前应将 杂物冲掉,这样不仅可以防止衬里受损坏而且可以防止在测量期间由于 异物通过测量管而引起的测量误差。

## **3.7.2** 注意事项

操作须知:

(1)拆箱时要小心,不要弄坏仪表。运到安装地点前最好不要拆箱, 以免损坏仪表。仪表吊起时使用安装环,切勿用棒或绳子穿过传感器测 量管将仪表吊起。正确的吊起方式参见下图。

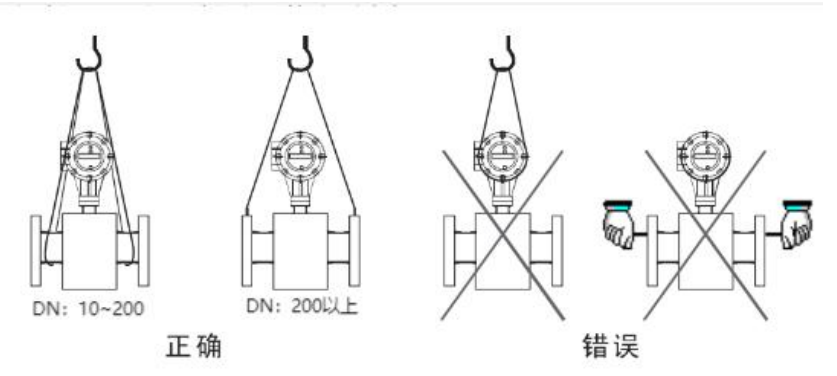

图 18

(2)防止仪表受振动

防止重摔、重压仪表,特别是法兰的表面不能受力(可能损坏衬里使 仪表不能正常工作)。

(3)法兰面保护

仪表开箱后应注意法兰的保护,不可随意将法兰放在没有衬垫的地 面上或其它不平整的板上。

(4)接线盒

在进行电气接线之前请勿打开接线盒盖。接线完成后,请尽快将我 公司配置的专用接线盒密封胶倒入接线盒内,并盖上接线盒盖,拧紧螺 钉,保证其密封性。

若电磁式热量表选型时防护等级为 IP68,仪表出厂已做好防水密 封。

(5)长时间不使用

仪表安装好以后,应避免长期不使用。如果有一段较长的时间不使 用,必须对仪表采取以下措施:

A、检查端盖、接线口的密封性,保证湿气和水不会进入仪表内。

B、定期检查。检查上述提到的各项措施和接线盒内的情况,至少 每年检查一次。在有可能出现水浸入仪表的情况时(例如在大雨之后等情 况),应立即检查仪表。

## **3.7.3** 传感器的安装

(1)安装方向

被测流体的流向与流量计流量方向标记应保持一致。

(2)法兰之间加装的法兰垫圈应有良好的耐腐蚀性能,该垫圈不得 伸入管道内部。

(3)在传感器邻近管道进行焊接或火焰切割时,应采取隔离措施, 防止衬里受热变形。

(4)如安装在阴井内或浸在水里工作,系统安装调试后,须用密封 胶灌封传感器接线盒。(若电磁式热量表选型时防护等级为 IP68,仪表 出厂已做好防水密封。)

(5)现场安装时采用螺栓将传感器上的法兰与管道上的法兰连接, 紧固仪表的螺栓、螺母,其螺纹应完整无损,润滑良好;同时配合使用 平垫和弹簧垫片。应依据法兰尺寸和力矩大小采用力矩扳手紧固螺栓。 在日常使用中要定期拧紧螺栓,防止螺栓松动。

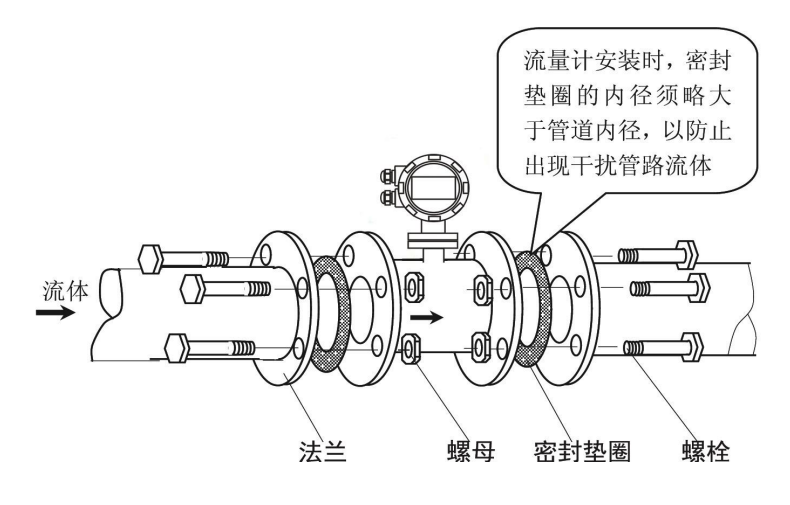

图 19

# <span id="page-25-0"></span>**3.8** 管道式电磁式热量表的传感器尺寸

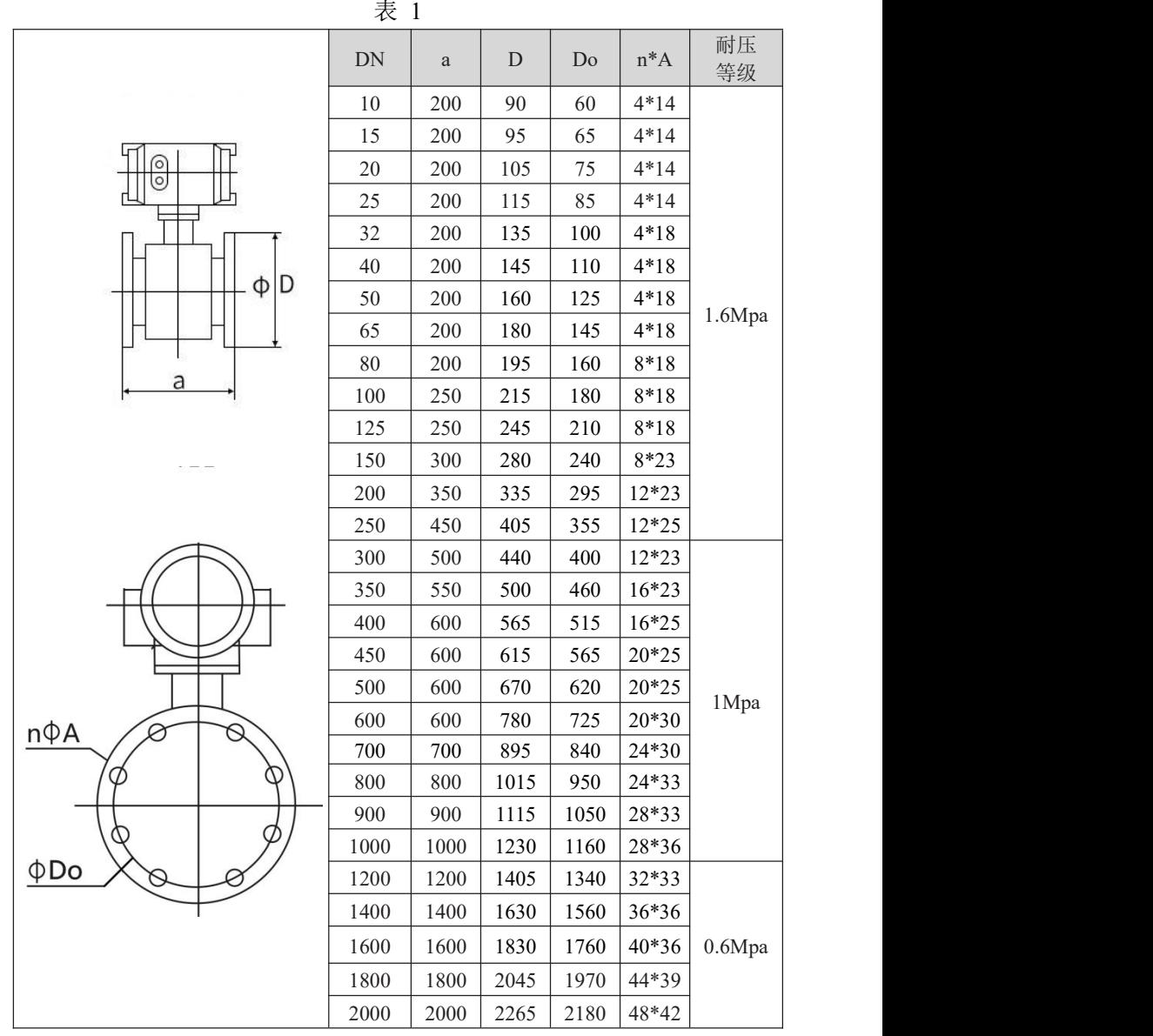

# <span id="page-26-0"></span>**3.9** 转换器尺寸

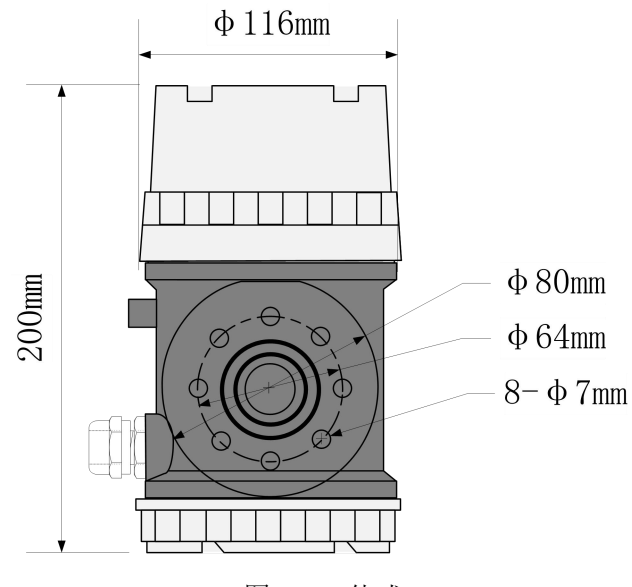

图 20 一体式

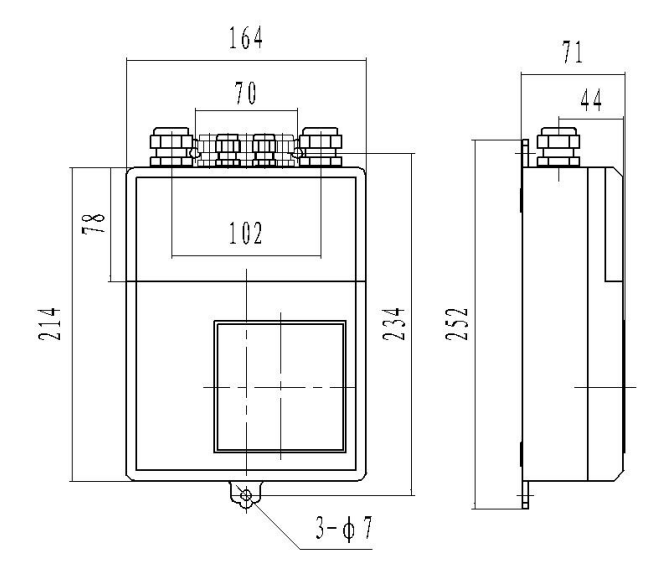

图 21 分体式

# <span id="page-27-0"></span>第四章 电气连接

# <span id="page-27-1"></span>**4.1** 安全提示

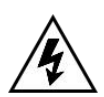

必须在切断电源的情况下进行有关电气连接的所有工作。请 注意铭牌上的电源数据!

危险!

# 危险!

请遵守国家的安装规定!

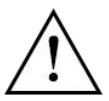

### 警告! とうしょう しょうしょう しょうしょく

请严格遵守当地的职业卫生安全法规。仅允许受过适当培训 的人员在电气设备上作业!

提示!

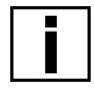

请检查仪表的铭牌,并确认供货的内容是否与您的订单相同。 检查铭牌上的电源电压是否正确,若不正确,请联系厂家或 者仪器销售商。

# <span id="page-27-2"></span>**4.2** 连接信号电缆

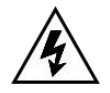

## 危险!

信号电缆和励磁电流电缆只允许在切断电源的情况下连接。

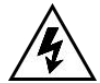

## 危险!

警告!

该仪器必须按规定进行接地,保证操作安全。

危险!

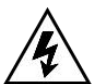

对于那些在有爆炸危险的区域中使用的仪器,需要注意专门 的防爆说明书给出的安全技术提示。

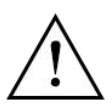

请严格遵守职业卫生安全法规。仅允许受过适当培训的人员 在电气设备上作业。

# <span id="page-28-0"></span>**4.3** 接线端子

(1)分体式

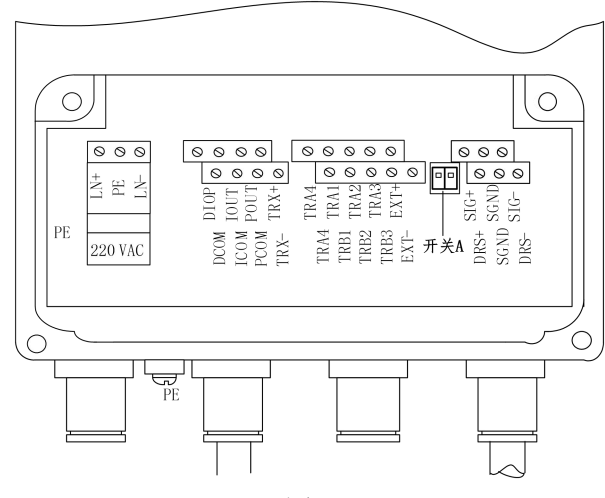

图 22

各接线端子标示含义如下:

表 2

| TRA1             | 入口温度输入              | TRA2        | 入口温度输入        |  |
|------------------|---------------------|-------------|---------------|--|
| TRA3             | 入口温度输入              | TRB1        | 出口温度输入        |  |
| TRB <sub>2</sub> | 出口温度输入              | TRB3        | 出口温度输入        |  |
| TRA4             | 预留                  | TRB4        | 预留            |  |
| $SIG +$          | 信号 1                | <b>SGND</b> | 信号地           |  |
| $SIG-$           | 信号 2                | DRS +       | 激励屏蔽 1        |  |
| DRS-             | 激励屏蔽 2              | <b>MTDR</b> | 保留            |  |
| $EXT +$          | 励磁电流 +              | EXT-        | 励磁电流-         |  |
| <b>POUT</b>      | 频率输出正               | <b>PCOM</b> | 频率输出地         |  |
| <b>IOUT</b>      | 电流输出正               | <b>ICOM</b> | 电流输出地         |  |
| TRX-             | 通讯接口<br>$(RS485-B)$ | TRX+        | 通讯接口(RS485-A) |  |
| LN-              | 220V 电源输入           | $LN+$       | 220V 电源输入     |  |
| 开关 A             | 热电阻选择               | <b>DIOP</b> | 预留            |  |
|                  |                     |             |               |  |

注:图 25 开关 A 为 pt1000 热电阻与 pt100 热电阻选择开关。出厂 时默认 pt1000 热电阻,将开关 1 和 2 都拨到 OFF。若用户采用 Pt100 热 电阻,则需将开关 1 和 2 都拨到 ON 即可。

(2)一体式

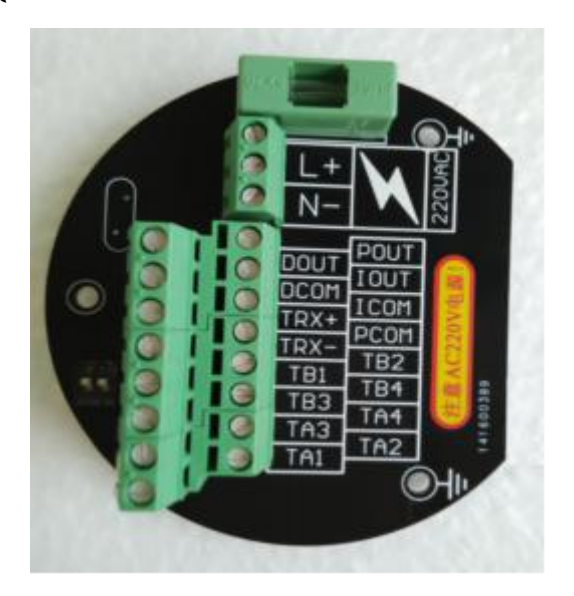

图 23

开关 K 定义:

ON 为接 RS485 通讯终端电阻(标准配置电阻:120Ω);

OFF 为不接。

注:终端电阻为长距离通讯使用,短距离不接。 各接线端子标示含义如下:

表 3

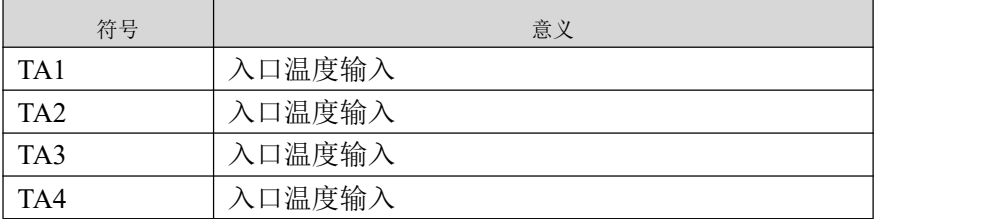

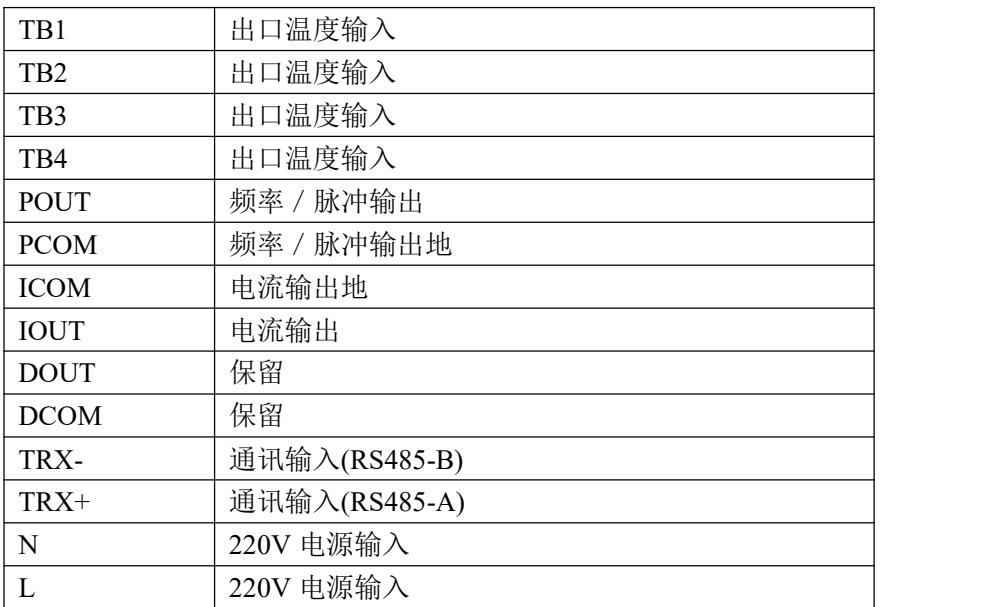

注:图 23 开关 A 为 pt1000 热电阻与 pt100 热电阻选择开关。出厂 时默认 pt1000 热电阻,将开关 1 和 2 都拨到 OFF。若用户采用 Pt100 热 电阻,则需将开关 1 和 2 都拨到 ON 即可。

# <span id="page-30-0"></span>**4.4** 输出与电源线

所有输出与电源线由用户根据实际情况自备。但请注意满足负载电 流的要求。

电流输出、脉冲输出、报警输出外接供电电源和负载见图 24~图 27。使用感性负载时应如图加续流二极管。

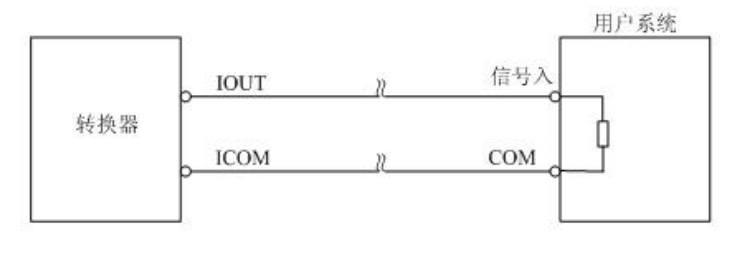

图 24 电流输出接线图

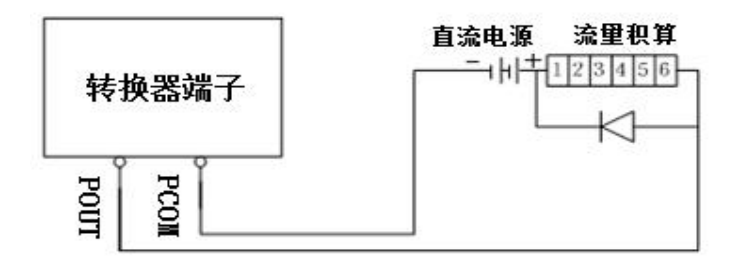

图 25 外供电源接电子计数器接线图

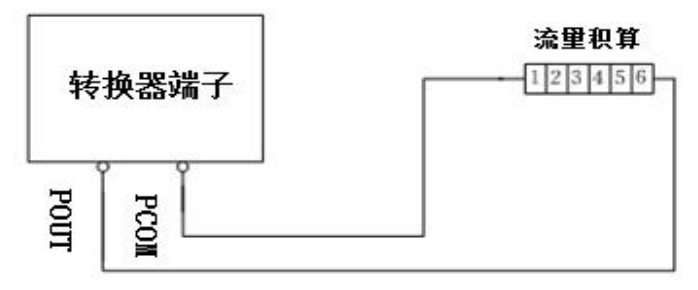

图 26 内供电源接电子计数器接线图

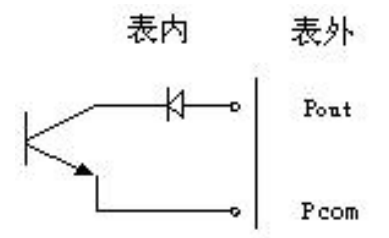

图 27 表内 OC 门连接方式

## <span id="page-31-0"></span>**4.5** 转换器安装接地要求

转换器壳体接地端子 PE 应采用不小于 1.6mm<sup>2</sup> 接地铜线接大地。 从转换器壳体到大地的接地电阻应小于 10Ω。

首先将Φ20 紫铜管,切割成 1700mm 长(根据需要可加长)做成地

钉埋地 1500mm(注意:埋地钉时,在地钉尖端撒一层碎木碳,再浇灌 盐水);

其次将 4mm<sup>2</sup>紫铜线焊接在地钉上,最后将地线连接到传感器法兰、 接地环、管道法兰上, 见图 28。

注意:固定地线螺钉、弹垫、平垫要求用不锈钢材料。

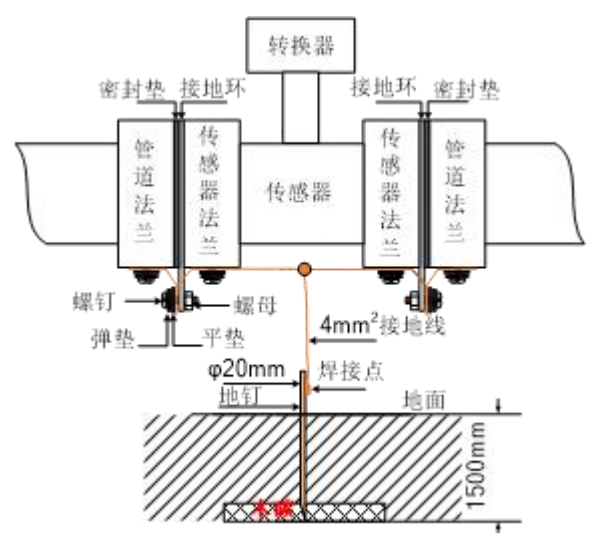

图 28 转换器接地示意图

### <span id="page-32-0"></span>**4.6** 数字量输出及计算

数字输出是指频率输出和脉冲输出。频率输出和脉冲输出在接线 上用的是同一个输出点,因此,用户不能同时选用频率输出和脉冲输出, 而只能选用其中的一种。

### **4.6.1** 频率输出

频率输出的范围,0~5000HZ,频率输出对应的是流量百分比。

F = 
$$
\frac{\mathcal{W} \boldsymbol{\mathbb{E}} \mathbf{f} \boldsymbol{\mathbb{E}}}{\mathcal{W} \mathbb{E} \mathbf{f} \mathbb{E} \mathbf{f} \mathbb{E}}
$$

26 频率输出的上限可调。用户可选 0~5000HZ,也可选低一点的频率: 如 0~1000HZ 或 0~5000HZ 等。

频率输出方式一般用于控制应用,因为它反映百分比流量,若用户用 于计量应用,则应选择脉冲输出方式。

## **4.6.2** 脉冲输出方式

脉冲输出方式主要用于计量方式,输出一个脉冲,代表一个当量流 量, 如 1L 或 1m<sup>3</sup>, 1T。

脉冲输出当量分成: 0.001L~59.999 m3。用户在选择脉冲当量时, 应注意流量计流量范围和脉冲当量相匹配。对于体积流量,计算公式如  $\overline{\Gamma}$ :

 $Q_{I} = 0.0007854 \times D^{2} \times V$  (L/S)

或  $Q_M = 0.0007854 \times D^2 \times V \times 10^{-3}$  (M<sup>3</sup>/S)  $\sqrt{S}$ )

式中:  $D - f^2$ 径 $(mm)$ 

 $V - \hat{m}$ 谏(m/s)

如果,管道流量过大而脉冲当量选的过小,将会造成脉冲输出超上 限, 所以, 脉冲输出频率应限制在 3000Hz 以下。管道流量小而脉冲当 量选的过大又会造成仪表很长时间才能输出一个脉冲。

另外,必须说明一点,脉冲输出不同于频率输出,脉冲输出是累积 够一个脉冲当量就能输出一个脉冲,因此,脉冲输出不是很均匀的。一 般测量脉冲输出应选用计数器仪表,而不应选用频率计仪表。

### **4.6.3** 数字量输出的接线

数字量输出有二个接点:数字输出接点,数字地线接点,流量方向 接点,符号如下:

POUT ———— 数字输出接点

 $PCOM$  ———— 数字地线接占

POUT 为集电极开路输出,用户接线时可参照如下电路:

4.6.3.1 数字量电平输出接法

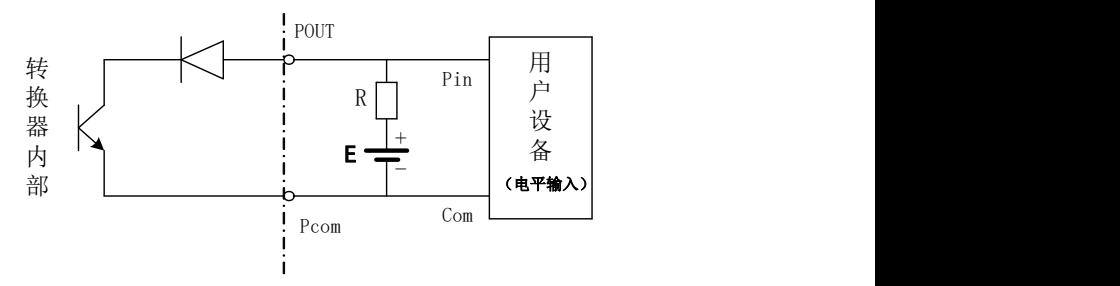

图 29 数字量电平输出接法

4.6.3.2 数字量输出接光电耦合器(如 PLC 等)

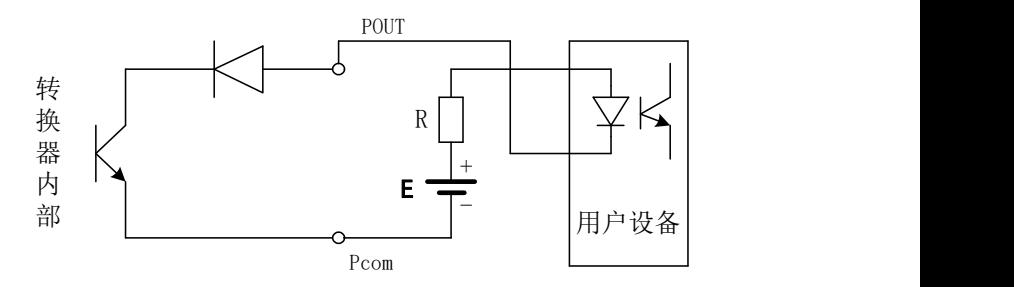

图 30 数字量输出接光电耦合器

一般,用户光耦需 10mA 左右电流,因此, E/R=10mA 左右。E=5~  $24V<sub>o</sub>$ 

4.6.3.3 数字量输出接继电器

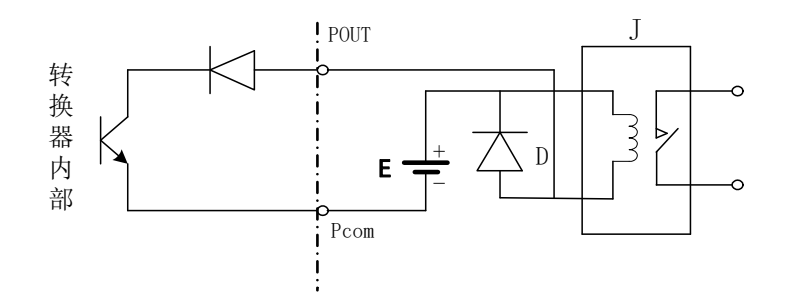

图 31 数字量输出接继电器

一般中间继电器需要的 E 为 12V 或 24V。D 为续流二极管,目前大 多数的中间继电器内部有这个二极管。若中间继电器自身不含有这个二 极管,用户应在外部接一个。

数字量输出参数表如下:

表 4 POUT

| 数<br>参<br>单位<br>测试条件<br>最大值<br>最小值<br>典型值<br>工作电压<br>V<br>3<br>$IC=100$ mA<br>24<br>36<br>工作电流<br>$\boldsymbol{0}$<br>Vol <sub>1.4</sub> V<br>300<br>350<br>mA<br>$IC=100mA$<br>工作频率<br>$\boldsymbol{0}$<br>7500<br>HZ<br>5000<br>$Vcc=24V$<br>高<br>电<br>平<br>V<br>$IC=100mA$<br>Vcc<br>Vcc<br>Vcc<br>平<br>低<br>电<br>0.9<br>V<br>$IC=100mA$<br>1.0<br>1.4 |  |  |  |
|----------------------------------------------------------------------------------------------------|--|--|--|
|                                                                                                    |  |  |  |
|                                                                                                    |  |  |  |
|                                                                                                    |  |  |  |
|                                                                                                    |  |  |  |
|                                                                                                    |  |  |  |
|                                                                                                    |  |  |  |
|                                                                                                    |  |  |  |

# <span id="page-35-0"></span>**4.7** 模拟量输出及计算

# **4.7.1** 模拟量输出

模拟量电流输出内部为 24V 供电, 在 4~20mA 信号制下, 可驱动 750Ω的负载电阻。

模拟量电流输出对应流量的百分比流量,即:

$$
I_0 = \frac{\n 40 \n 41 \n 41 \n 42 \n 43 \n 44 \n 45 \n 46 \n 47 \n 48 \n 49 \n 48 \n 49 \n 49 \n <
$$

对于 4~20mA 信号制, 电流零点为 4mA。

因此,为提高输出模拟量电流的分辨率,用户应适当选择流量计的
量程。

流量计在出厂时,制造厂已将模拟量输出的各参数校准好。一般情 况下,不需要用户再作调整。若出现异常情况,需要用户校准模拟量输 出时,可按下列操作规程进行。

## **4.7.2** 模拟输出量调校

(1)仪表调校准备,

仪表开机运行 15 分钟, 使仪表内部达到热稳定。准备 0.1%级电流 表, 或 250Ω电阻和 0.1%电压表, 按下图接好。

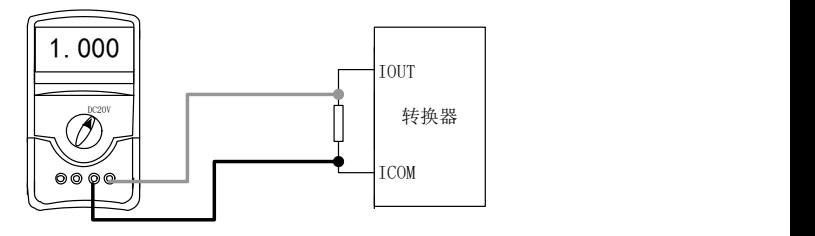

图 32

(2)电流"0"点修正:

将转换器设置到参数设置状态, 选择"电流零点修正"项, 讲入, 将标准信号源拨到"0"档,调整修正系数值,使电流表正好指示 4mA  $(+0.004 \text{mA})$ 

(3)电流满度修正

选择"电流满度修正"参数,进入,将标准信号源拨到满量程档, 调整转换器修正系数,使电流表正好指示 20mA(±0.004mA)。

调整好电流的"0"点和满量程值后,转换器的电流功能就能保证达 到精度。转换器的电流输出线性度在 0.1%以内。

(4)电流线性度检查:

将标准信号源拨到 75%, 50%, 25%, 检查输出电流的线性度。

## 第五章 启动

## **5.1** 开启电源

开启电源前请检查设备安装是否正确。包括:

- (1)流量计必须安全合规的安装;
- (2)电源的连接应按规定进行;
- (3)请检查供电电源的电气连接是否正确;
- (4)拧紧转换器壳体后盖。

### **5.2** 转换器启动

测量仪器有测量传感器和信号转换器组成,供货已处于立即投用状 态。所有的运行参数和硬件设置已根据您的订货要求进行了设定。

接通电源后,仪表将进行一次自检。之后,测量仪器会立即开始测 量并显示当前值。

## 第六章 操作(分体式)

## **6.1** 显示和按键形式

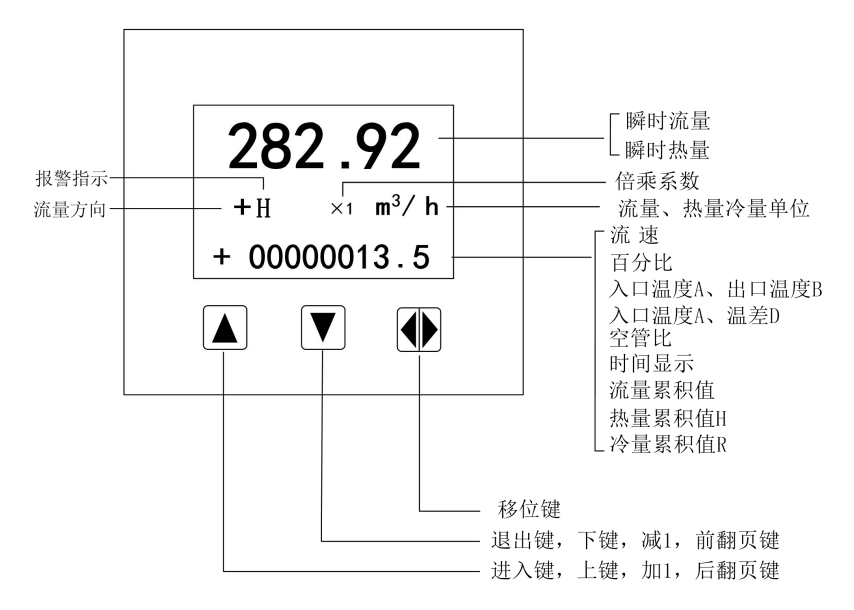

图 33 键盘定义与液晶显示

仪表上电时,自动进入测量状态。在自动测量状态下,仪表自动完 成各测量功能并显示相应的测量数据。在参数设置状态下,用户使用三 个面板键,完成仪表参数设置。

### **6.2** 按键功能

## **6.2.1** 自动测量状态下键功能

上键:瞬时热(冷)量与瞬时流量的转换;热量显示:H , 冷量显 示:R 。

下键: 循环洗择屏幕下行显示内容;

移位键:按一下移位键,仪表进入到仪表功能选择画面;

对比度调节:上键+下键(长按)对比度变暗;上键+移位键(长按) 对比度变亮;

### **6.2.2** 参数状态下按键功能

下键:光标处数字减 1,前翻页;

上键: 光标处数字加 1, 后翻页;

按移位键将光标移到上键下面,按上键进入子菜单。

按移位键将光标移到下键下面,按下键返回上一级菜单。

## **6.3** 参数设置功能及功能键操作

要进行仪表参数设定或修改,必须使仪表从测量状态进入参数设置 状态。在测量状态下, 按一下"移位键", 仪表进入到功能选择画面"仪 表参数设置",然后再按移位键将光标移到"上键"下面,按一下"上 键"进入输入密码"00000"状态,输入密码后按移位元元键将光标移到 "上键"下面, 按一下"上键"进入选择操作主菜单, 如下图所示:

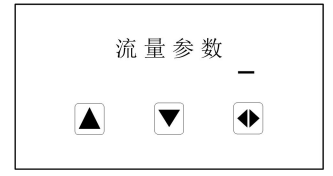

图 34

如若改变主菜单,按"上键"即可,如要进入主菜单改写子菜单参 数,请将光标移到"上键"下方,按"上键"仪表进入当前主菜单的子 菜单,如下图所示:

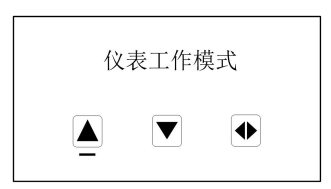

图 35

如若进入此子菜单,将光标移到"上键"下方,按一下此键进行参 数改写。

根据保密级别,按本厂提供的密码对应修改。在按"移位键"后, 则进入需要的功能选择画面。

仪表设计有 2 级密码,其中 1 级用户可以自行设置密码值,2 级密 码为固定密码值,两级密码分别用于不同保密级别的操作者。

## **6.4** 功能选择画面

按一下 "移位键"进入功能选择画面, 然后再按"进入键"进行选 择,在此画面里共有 5 项功能可选择;

表 5

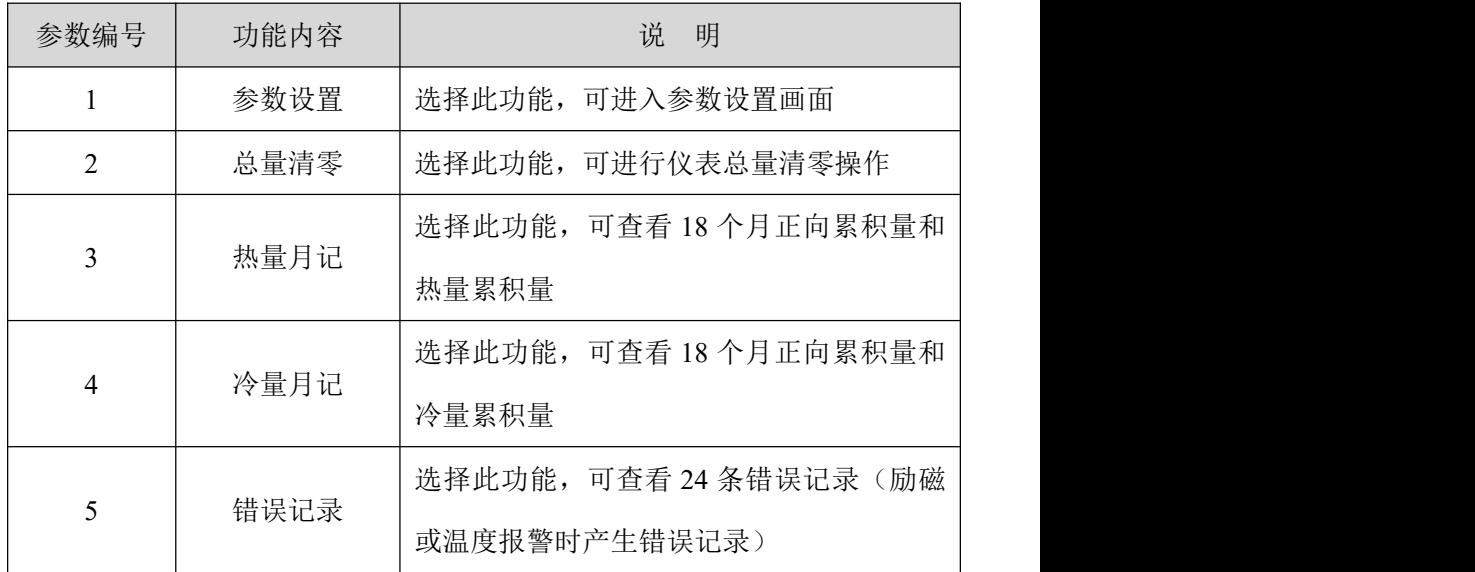

## **6.4.1** 仪表参数设置

按一下 "移位键"显示"参数设置"功能,输入仪表密码后,按"移 位键"将光标移到"进入键"下面,按一下"进入键"进入参数设置状 态。

## **6.4.2** 记录总量清零

按一下"移位键"显示"仪表参数设置",然后再按"上键"翻页 到"记录总量清零",输入总量清零密码(此密码需用户先在参数菜单 《总量清零密码》中设定), 按"移位键"将光标移到"进入键"下面, 按一下"进入键",当总量清零密码自动变成"00000"后, 仪表的清零 功能完成,仪表内部的总量为 0。

35

备注:《总量清零密码》+0 可清除流量总量累积值; 《总量清零密码》+1 预留; 《总量清零密码》+2 可清除热量总量累积值; 《总量清零密码》+3 可清除冷量总量累积值; 《总量清零密码》+4 预留; 《总量清零密码》+5 可清除月记录和掉电记录; 《总量清零密码》+6 可清除全部累积参数;

#### **6.4.3** 月积总量显示

仪表内部设计有不停电时钟(内部电池供电),可连续工作 5 年以 上。若要使用月积总量及掉电计时功能,必须保证内部不掉电时钟工作 正常;

调准时钟的年、月、日、时、分、秒数值; 保证内部电池电力充足(5年一换电池);

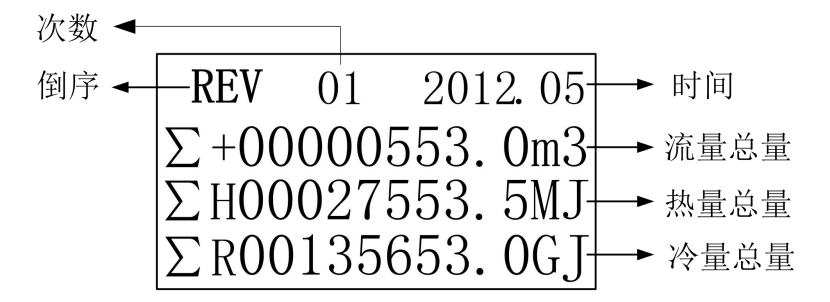

#### 图 36 月积总量

月积总量最多可记录 32 次数据,当超过 32 次时,新纪录自动依次 覆盖原始数据!

### **6.4.4** 掉电计时显示

使用方法同月积总量。最多可记录 32 条掉电记录,可记录 9999 次 掉电

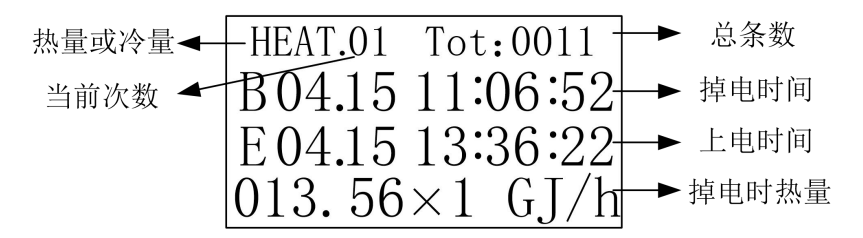

#### 图 37 掉电计时

## **6.4.5** 标定模式选择

根据热表检定规程 JJG225-2010 的要求电磁式热量表除正常测量模 式外需带标定模式;仪表模式转换:按一下"移位键"显示"仪表参数 设置",然后再按"上键"翻页到"标定模式选择",按"上键"进行 模式选择, 选择结束后按"移位键"退出到主界面;

标定模式:冷量单位及热量单位固定显示 kwh/h;

累积冷量单位及累积热量单位固定显示 0.001kwh;

温度显示 0.01℃;

不同口径的累积流量单位: DN10~DN25: 0.00001m3;

 $DN32 \sim DN100:0.0001m3$ :

 $DN > 100:0.001m3$ :

注意:仪表在标定模式下工作 6 小时后会自动转换为正常测量模式;

## **6.5** 参数设置菜单

| 参数编号                     | 参数     | 设置方式 | 内容                                             | 密码级别           |
|--------------------------|--------|------|------------------------------------------------|----------------|
| $\overline{\phantom{a}}$ | 流量参数   |      |                                                |                |
| $\mathbf{1}$             | 仪表工作模式 | 选择   | 热表工作模式                                         |                |
|                          |        |      | 冷表工作模式                                         | $\overline{c}$ |
|                          |        |      | 冷表热表模式                                         |                |
| $\overline{2}$           | 测量管道口径 | 选择   | $10 - 2000$                                    | $\overline{2}$ |
|                          | 流量单位   | 选择   | $L/s$ , $L/m$ , $L/h$ ,                        | 2              |
|                          |        |      | $m^3/s$ , $m^3/m$ , $m^3/h$                    |                |
| $\mathfrak{Z}$           | 热量流量单位 | 选择   | GJ/h、MJ/h、KWh/h、MWh/h                          | $\overline{2}$ |
| $\overline{4}$           | 冷量流量单位 | 选择   | GJ/h、MJ/h、KWh/h、MWh/h                          | $\overline{2}$ |
| 5                        | 测量阻尼时间 | 选择   | $1 \sim 60S$                                   | $\overline{2}$ |
| 6                        | 流量方向择项 | 选择   | 正向、反向                                          | $\overline{c}$ |
| $\tau$                   | 流量零点修正 | 置数   | $0 - \pm 9999$                                 | $\overline{2}$ |
| $\,8\,$                  | 小信号切除点 | 置数   | 按流量设置                                          | $\overline{2}$ |
| 9                        | 温差信号切除 | 置数   | $0 \sim 199.9$                                 | $\overline{2}$ |
|                          |        | 选择   | $0.00001L$ , $0.0001L$ ,                       | $\overline{c}$ |
|                          |        |      | $0.001L$ , $0.010L$ , $0.100L$ ,               |                |
| $10\,$                   | 流量总量单位 |      | 1.000L                                         |                |
|                          |        |      | $0.00001 \text{ m}^3$ , $0.0001 \text{ m}^3$ , |                |
|                          |        |      | $0.001m^3$ , $0.010m^3$ ,                      |                |
|                          |        |      | $0.100m^3$ , $1.000m^3$                        |                |
|                          | 热量总量单位 | 选择   | $0.0001MJ$ , $0.001M$ ,                        |                |
|                          |        |      | $0.010MJ$ , $0.100MJ$ ,                        |                |
| $11\,$                   |        |      | $1.000$ MJ, $0.0001$ GJ,                       |                |
|                          |        |      | $0.001 \text{GJ}$ , $0.010 \text{GJ}$ ,        | $\overline{c}$ |
|                          |        |      | $0.100GI$ , $1.000GI$ , $0.0001$               |                |
|                          |        |      | KWh、0.001 KWh、0.010                            |                |
|                          |        |      | KWh, 0.100 KWh, 1.000                          |                |
|                          |        |      | KWh 、0.0001 MWh、0.001                          |                |

表 6

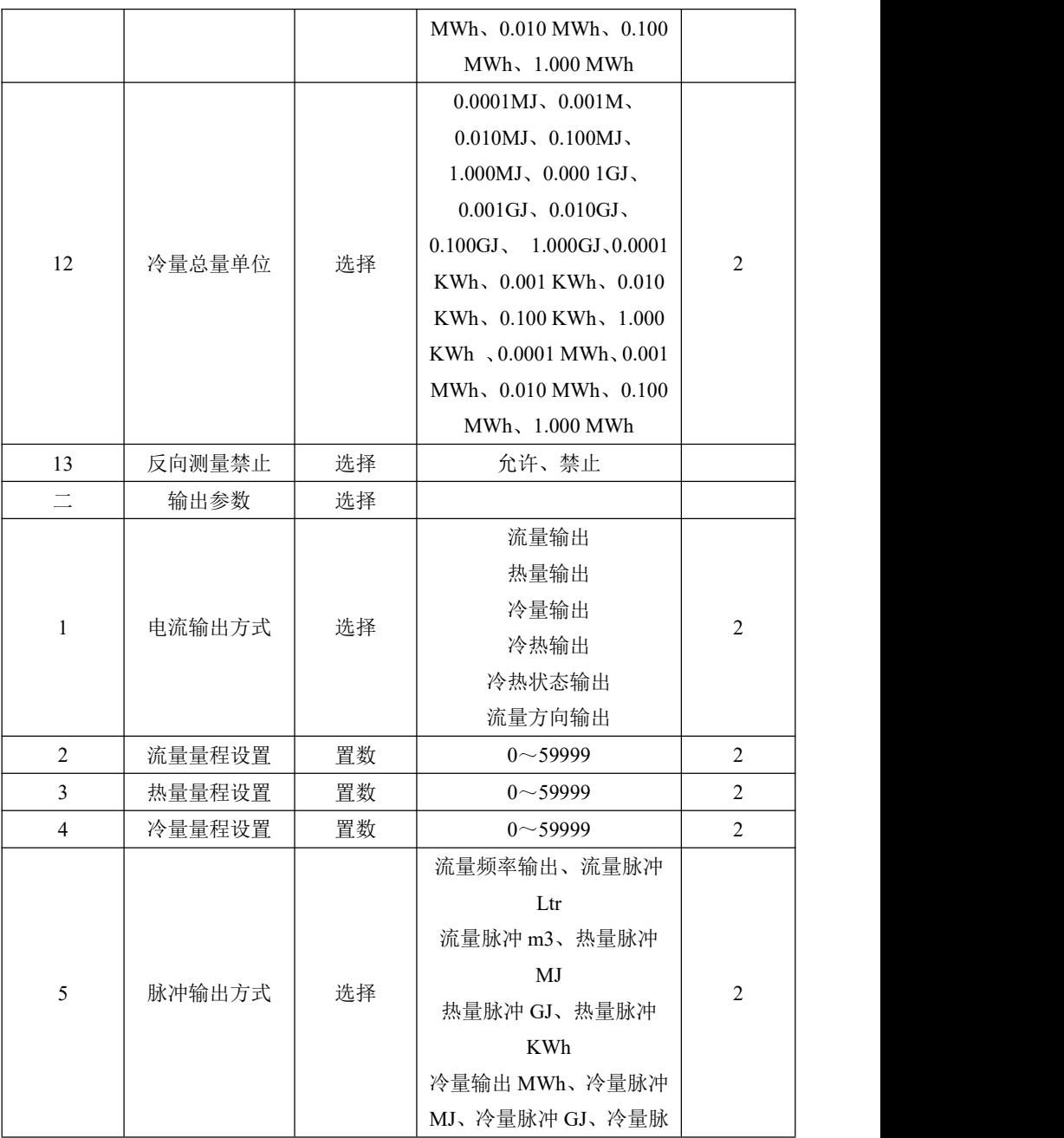

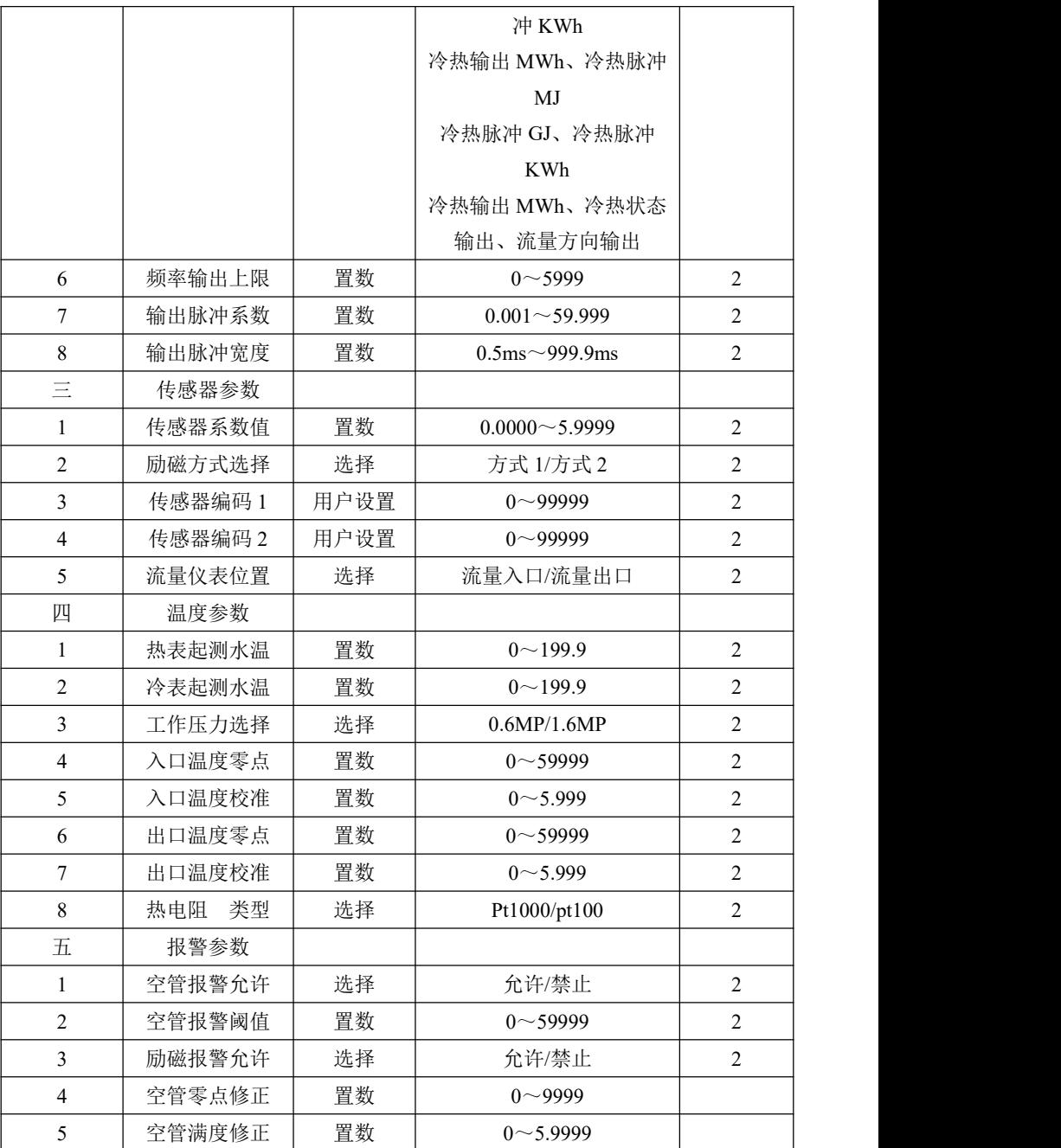

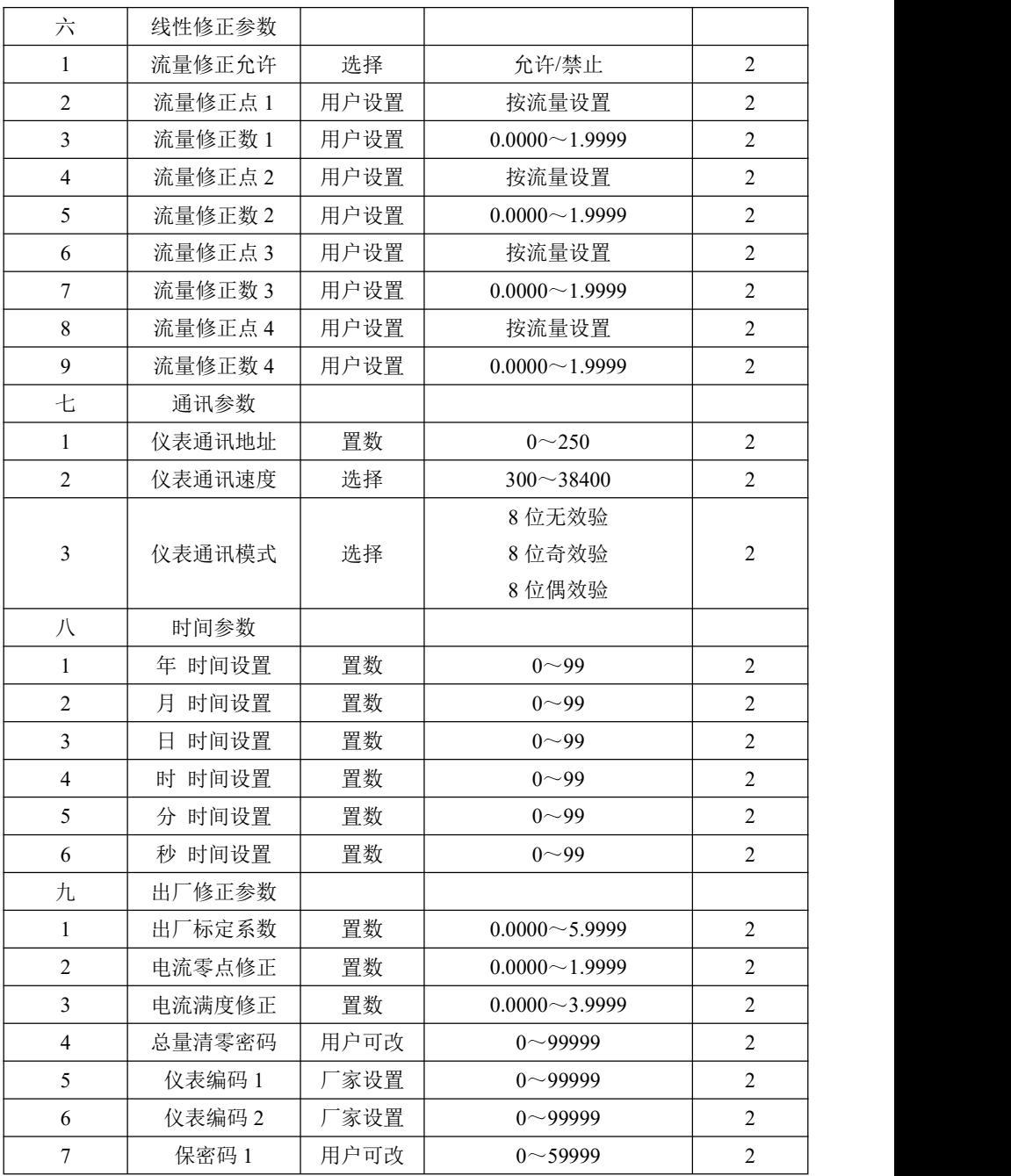

第六章 操作(分体式)

| 8              | 言<br>语 | 选择   | 中文/English      | $\overline{2}$ |
|----------------|--------|------|-----------------|----------------|
| $+$            | 测试参数设置 |      |                 |                |
| 1              | 热量测试选择 | 选择   | 允许 / 禁止         | $\overline{c}$ |
| 2              | 入口温度设置 | 置数   | $0 \sim 199.9$  | $\overline{c}$ |
| 3              | 出口温度设置 | 置数   | $0 \sim 199.9$  | $\overline{c}$ |
| $\overline{4}$ | 测试流速设置 | 置数   | $0 \sim 19.999$ | $\overline{2}$ |
| $+-$           | 总量参数设置 |      |                 |                |
| 1              | 流量总量低位 | 用户可改 | $0$ ~99999      | $\overline{c}$ |
| 2              | 流量总量高位 | 用户可改 | $0 - 9999$      | $\overline{2}$ |
| 3              | 热量总量低位 | 用户可改 | $0$ ~99999      | $\overline{c}$ |
| $\overline{4}$ | 热量总量高位 | 用户可改 | $0 - 9999$      | $\overline{c}$ |
| 5              | 冷量总量低位 | 用户可改 | $0 \sim 999999$ | $\overline{2}$ |
| 6              | 冷量总量高位 | 用户可改 | $0 - 9999$      | 2              |

仪表参数确定仪表的运行状态、计算方法、输出方式及状态。正确 地选用和设置仪表参数,可使仪表运行在最佳状态,并得到较高的测量 显示精度和测量输出精度。

仪表参数设置功能设有 2 级密码。其中 1 级为用户密码, 第 2 级为 制造厂密码。用户可使用第 2 级密码来重新设置第 1 级密码。

无论使用哪级密码,用户均可以察看仪表参数。但用户若想改变仪 表参数, 则要使用不同级别的密码。

第1级密码(出厂值 00521): 只能察看

第 2 级密码(固定值): 用户能改变上表所示仪表参数;

## **6.6** 仪表详细参数说明

#### **6.6.1** 流量参数

#### **6.6.1.1** 仪表工作模式

电磁式热量表有三种工作模式:热表工作模式、冷表工作模式、冷 表热表模式。

热表模式:只对热量进行计算,是仪表的默认方式。"H"表示热

量

冷表模式:只对冷量进行计算。"R"表示冷量

冷表热表模式:冷表热表都进行计算,分别显示。

#### **6.6.1.2** 测量管道口径

电磁式热量表配套传感器通径范围:10~2000 毫米。

10、15、20、25、32、40、50、65、80、100、125、150、200、250、 300、350、400、450、500、600、700、800、900、1000、1200、1400、 1600、1800、2000。

#### **6.6.1.3** 流量单位

在参数中选择流量显示单位,仪表流量显示单位有:L/s、L/m、 L/h、m3/s、m3/m、m3/h、用户可根据工艺要求和使用习惯选定一个合 适的流量显示单位。

#### **6.6.1.4** 热量流量、冷量流量单位

仪表热量显示单位有:MJ/h、GJ/h、KWh/h、MWh/h 四种可供选 择。

#### **6.6.1.5** 测量阻尼时间

即滤波时间,长的测量阻尼时间能提高仪表流量显示稳定性及输出 信号的稳定性,适于总量累计的脉动流量测量。短的测量阻尼时间表现 为快地测量响应速度,适于生产过程控制中。测量阻尼时间的设置采用 选择方式。

#### **6.6.1.6** 流量方向择项

如果用户认为调试时的流体方向与设计不一致,用户不必改变励磁 线或信号线接法,而用流量方向设定参数改动即可。

#### **6.6.1.7** 流量零点修正

零点修正时应确保传感器管内充满流体,且流体处于静止状态。流 量零点是用流速表示的,单位为mm / s。热表流量零点修正显示如下:

 $ZR = + 0 0 0 0 0$  $+ 0 0 0 0$ 

上行小字显示: ZR 代表仪表零点测量值;

下行大字显示:流速零点修正值;

当 ZR 显示不为"0"时,应调修正值使 ZR = 0。注意:若改变下行 修正值, ZR 值增加, 需要改变下行数值的正、负号, 使 ZR 能够修正为 零。

流量零点的修正值是传感器的配套常数值,应记入传感器的记录单 和传感器标牌。记入时传感器零点值是以mm / s 为单位的流速值, 其 符号与修正值的符号相反。

#### **6.6.1.8** 小信号切除点

小信号切除点设置是用流量表示的。小信号切除时,只显示流速, 切除流量、百分比的显示及信号输出。

#### **6.6.1.9** 温差信号切除

温差信号切除:当入口出口温差低于此设置时,仪表对热量冷量不 计算。

#### **6.6.1.10** 流量总量单位

热表显示器为 9 位计数器, 最大允许计数值为 999999999。

使用流量总量单位为:m3(立方米),L(升)

流量总量当量为:0.00001L、 0.0001L、 0.001L、 0.010L、 0.100L、 1.000L

0.00001m3、0.0001m3、0.001m3、0.010m3、0.100m3、1.000m3 。 **6.6.1.11** 热量、冷量总量单位

热表显示器为 9 位计数器, 最大允许计数值为 999999999。

使用热量总量单位为:MJ、GJ、KWh、MWh。

热量总量当量为:0.0001MJ、 0.001MJ、 0.010MJ、 0.100MJ、

44

1.000MJ、0.000 1GJ、 0.001GJ、 0.010GJ、 0.100GJ、 1.000GJ 0.0001 KWh、0.001 KWh、0.010 KWh、 0.100 KWh、1.000 KWh 0.0001 MWh、0.001 MWh、0.010 MWh、0.100 MWh、1.000 MWh 注意:累计最大 99999999。

#### **6.6.1.12** 反向测量禁止

电磁式热量表带有反向输出禁止功能,当"禁止"时,不计算热量、 冷量,无输出,只有流速显示;当"允许"时,热表一切工作正常,由 于原则上流量反向不应计算热量、冷量,所有默认设置为"禁止"

## **6.6.2** 输出参数

#### **6.6.2.1** 电流输出方式

电磁式热量表电流输出有六种方式:流量输出、热量输出、冷量输 出、冷热输出、冷热状态输出、流量方向输出。

流量输出:电流按瞬时流量百分比输出,百分比位置显示流量的百 分比; 2000年10月11日 10:00 10:00 10:00 10:00 10:00 10:00 10:00 10:00 10:00 10:00 10:00 10:00 10:00 10:00 10:00 10:0

热量输出:电流按瞬时热量百分比输出,百分比位置显示热量的百 分比; 2000年10月11日 10:00 10:00 10:00 10:00 10:00 10:00 10:00 10:00 10:00 10:00 10:00 10:00 10:00 10:00 10:00 10:0

冷量输出:电流按瞬时冷量百分比输出,百分比位置显示冷量的百 分比; 2000年10月11日 10:00 10:00 10:00 10:00 10:00 10:00 10:00 10:00 10:00 10:00 10:00 10:00 10:00 10:00 10:00 10:0

冷热输出:电流按瞬时冷或热量百分比输出,百分比位置显示冷或 热量的百分比;

冷热状态输出:电流输出表示冷量或热量,冷量时为 20ma,热量时 为 4 ma;

流量方向输出: 电流输出表示流量正反向, 反向时为 20ma, 正向时 为 4 ma。

#### **6.6.2.2** 流量、热量、冷量量程设置

仪表量程设置是指确定上限流量值,仪表的下限流量值自动设置为  $"0"$ <sub>。</sub>

因此,仪表量程设置确定了仪表量程范围,也就确定了仪表百分比 显示、仪表电流和频率输出与流量、热量、冷量的对应关系:

仪表百分比显示值 = (流量值测量值 / 仪表量程范围)\* 100 %;

仪表电流输出值 = (流量值测量值 / 仪表量程范围)\* 20 ma + 4ma;

仪表频率输出值 = (流量值测量值 / 仪表量程范围)\* 频率满 程值。

#### **6.6.2.3** 脉冲输出方式

电磁式热量表脉冲输出有十六种方式:流量频率输出、流量脉冲 Ltr、 流量脉冲 m3、

热量脉冲 MJ、热量脉冲 GJ、热量脉冲 KWh、热量脉冲 MWh、冷 量脉冲 MWh、冷量脉冲 MJ、冷量脉冲 GJ、冷量脉冲 KWh、冷热脉冲 MJ、冷热脉冲 GJ、冷热脉冲 KWh、冷热输出 MWh、冷热状态输出、 流量方向输出。

频率输出方式:频率输出为连续方波,频率值与流量百分比相对应。

脉冲输出方式:脉冲输出为矩形波脉冲串,每个脉冲表示管道流过 一个流量当量,脉冲当量由"脉冲输出类型"和下面的"输出脉冲系数" 两参数配合设置。脉冲输出方式多用于总量累计,一般同积算仪表相连 **接,** 

冷热状态输出:脉冲输出表示冷热状态时,热量为低电平,冷量为 高电平;

流量方向输出: 脉冲输出表示流量方向时, 正向为低电平, 反向为 高电平。

#### **6.6.2.4** 频率输出上限

电磁式热量表频率对应流量百分比输出(不对应热量和冷量),范 围可选 1~5000。计算公式如下:

仪表频率输出值 = (流量值测量值 / 流量量程范围)\* 频率满

46

量程值;

#### **6.6.2.5** 输出脉冲系数

脉冲系数即脉冲当量,范围为 0.001~59.999,单位与所选脉冲输出 类型单位一致,用于计量脉冲输出。

### **6.6.2.6** 输出脉冲宽度

脉冲输出为低电平有效,脉冲宽度:0.5~999.9ms

脉冲宽度—最大输出脉冲个数对应表

|    |          | 表 7              |
|----|----------|------------------|
| 序号 | 脉冲宽度(ms) | 每小时最大输出脉冲个数(p/h) |
|    |          | 1800000          |
| ∍  |          | 360000           |
| 3  | 10       | 180000           |
| 4  | 50       | 36000            |
|    | 100      | 18000            |
| 6  | 200      | 9000             |
|    | 500      | 3600             |

#### **6.6.3** 传感器参数

#### **6.6.3.1** 传感器系数值

传感器系数:即电磁式热量表整机标定系数。该系数由实标得到, 并钢印到传感器标牌上。用户必须将此系数置于转换器参数表中。

#### **6.6.3.2** 励磁方式选择

电磁热表提供二种励磁频率选择:即 1/10 工频(方式 1)、1/12 工 频(方式 2)。小口径的传感器励磁系统电感量小,应选择 1/10 工频。 大口径的传感器励磁系统电感量大,用户应选择 1/12 工频。使用中,先 选励磁方式 1,若仪表流速零点过高,再依次选方式 2。※注意:在哪种 励磁方式下标定,就必须在哪种励磁方式下工作。

#### **6.6.3.3** 传感器编码 **1**、**2**

工厂用于记录传感器的编码。

#### **6.6.3.4** 流量仪表位置

若热表流量传感器安装在供热管道入口, 请选择"流量入口"; 若 热表流量传感器安装在供热管道出口,请选择"流量出口"。切忌,该 参数与实际安装不对应,将造成计算误差。

#### **6.6.4**、温度参数

#### **6.6.4.1** 热表、冷表起测水温

用于仪表计量热量、冷量的温度限制,当温度小于所设温度时,仪 表不对热量、冷量进行计算。

#### **6.6.4.2** 工作压力选择

电磁热表遵循中华人民共和国城镇建设行业标准 CJ128—2007 设置 0.6MP、1.6MP 两种压力方便用户使用

#### **6.6.4.3** 入口、出口温度零点、温度校准

电磁热表 Pt1000 热电阻、Pt100 热电阻的三线制桥连接方式, 具体 标定方法详见附录 4

#### **6.6.4.4** 热电阻 类型

电磁热表具有 pt1000 热电阻和 pt100 热电阻的选择功能。若用户想 使温度测量部分采用 Pt1000 热电阻则选择 pt1000,若用户想使温度测量 部分采用 pt100 热电阻则选择 pt100。

### **6.6.5** 报警参数

#### **6.6.5.1** 空管报警允许

具有空管检测功能,且无需附加电极。若用户选择允许空管报警, 则当管道中流体低于测量电极时,仪表能检测出一个空管状态。在检出 空管状态后,仪表模拟输出、数字输出置为信号零,同时仪表流量显示 为零。

#### **6.6.5.2** 空管报警阈值

在流体满管的情况下(有无流速均可),对空管报警设置进行了修 改,用户使用更加方便,空管报警阈值参数的上行显示实测电导率,下 行设置空管报警阈值,在进行空管报警阈值设定时,可根据实测电导率

48

进行设定,设为实测电导率的 3~5 倍即可。报警时仪表在测量画面有 "MT"显示。

**6.6.5.3** 励磁报警

选择允许,带励磁报警功能,选择禁止,取消励磁报警功能。报警 时仪表在测量画面有"SY"显示。

#### **6.6.5.4** 空管零点修正

当现场满管值较大时,用户可进行空管零点修正。空管零点修正时 应确保传感器管内充满流体,空管零点修正显示如下:

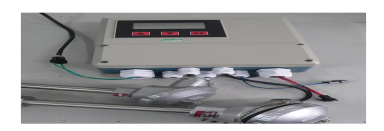

上行显示:MZ 代表仪表空管零点测量值;

下行显示: 空管零点修正值;

首先根据实测电导率 MT 的值, 调修正值使 MZ =5-10 左右(注意: 若增加下行修正值,MZ 值则减小)。

#### **6.6.5.5** 空管量程修正

当仪表测量的空管电导率 MT 值偏小时,用户可进行空管量程修正。 空管量程修正时应确保传感器管内无流体,空管量程修正显示如下:

$$
\begin{array}{c}\nMR = 0 & 0 & 1 & 0 & 7 \\
1 & 0 & 0 & 0 & 0\n\end{array}
$$

上行显示: MR 代表仪表空管量程测量值;

下行显示: 空管量程修正值;

增加下行修正值,MR 值增加,减小下行修正值,MR 值减小。用 户可根据实际需要调整 MR 为合适值(建议调节至 MR=500 左右), 则实 测空管时电导率值基本为实际修正后的 MR 值。

## **6.6.6** 线性修正参数

#### **6.6.6.1** 流量修正允许

此参数用于选择仪表是否进行非线性修正, "允许"时修正, "禁 止"时不修正。

#### **6.6.6.2** 流量修正点 **1**—**4**

具体设置方法详见附录 1。

#### **6.6.6.3** 流量修正数 **1**—**4**

具体设置方法详见附录 1。

#### **6.6.7** 通讯参数

#### **6.6.7.1** 仪表通讯地址

指数据通讯时,本表的通讯地址可选范围:01~250 号地址,0 号地 址保留。

#### **6.6.7.2** 仪表通讯速度

仪表通讯波特率选择范围: 300、600、1200、2400、4800、9600、 19200、38400。

#### **6.6.7.3** 仪表通讯模式

仪表标配为标准 MODBUS 通讯 8 位无校验模式,用户可根据需要选 择 8 位奇校验和 8 位偶校验模式。

#### **6.6.7.4** 通讯终端电阻

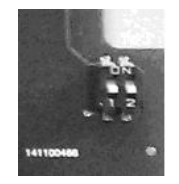

图 38 通讯电阻开关

开关 1 或 2 定义:

ON 为接 RS485 通讯终端电阻(标准配置电阻:120Ω);

OFF 为不接。

注: 终端电阻为长距离通讯使用, 短距离不接。

## **6.6.8** 时间参数

年、月、日、时、分、秒时间设置,用于掉电计时及月积总量的时 钟设置

**6.6.9** 出厂修正参数

#### **6.6.9.1** 出厂标定系数

该系数为热表制造厂专用系数,热表制造厂用该系数将电磁热表测 量电路系统归一化,以保证所有电磁热表间互换性达到 0.1%。

#### **6.6.9.2** 电流零点、满度修正

(1)仪表调校准备:

仪表开机运行 15 分钟,使仪表内部达到热稳定。准备 0.1%级电流 表,或 250Ω电阻和 0.1%电压表,按下图接好。

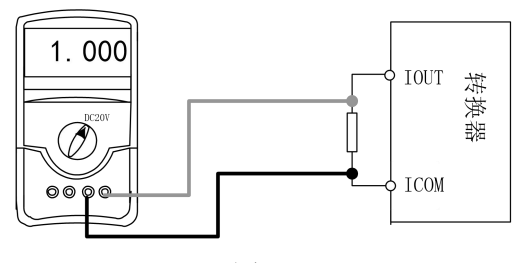

图 39

(2)电流"0"点修正:

将转换器设置到参数设置状态,选择"电流零点修正"项,进入, 将标准信号源拨到"0"档,调整修正系数值,使电流表正好指示 4ma  $(\pm 0.004$ ma)。

(3)电流满度修正

选择"电流满度修正"参数,进入,将标准信号源拨到满量程档, 调整转换器修正系数,使电流表正好指示 20ma(±0.004ma)。

调整好电流的"0"点和满量程值后,转换器的电流功能就能保证达 到精度。转换器的电流输出线性度在 0.1%以内。

51

#### **6.6.9.3** 总量清零密码

用户使用第二级密码可以设置该密码,然后在总量清零内设置该密 码。

#### **6.6.9.4** 仪表编码 **1**、**2**

转换器编码记载转换器出厂时间和编号。

#### **6.6.9.5** 语言

电磁热表具有中、英文两种语言,用户可自行选择操作。

### **6.6.10** 总量设置参数

#### **6.6.10.1** 流量总量高位、低位

总量高低位设置能改变流量累计总量数值,主要用于仪表维护和仪 表更换。用户使用 2 级密码进入,可修改流量累积量,一般不能超过计 数器所计的最大数值(999999999)。

### **6.6.10.2** 热量、冷量总量高位、低位

设置方法同流量总量高位、低位。累计最大 999999999,设置超限时显 示 999999999。

# 第七章 操作(一体式)

## **7.1** 显示和按键形式

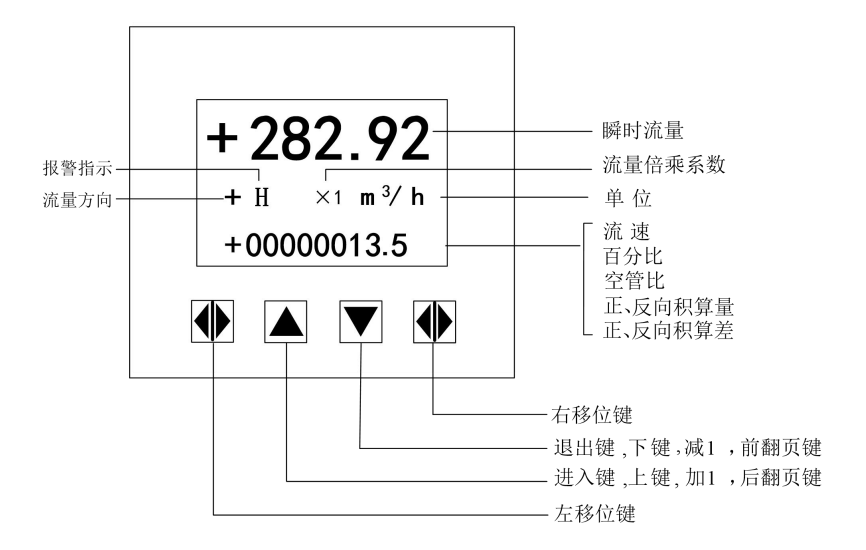

图 40 键盘定义与液晶显示

仪表上电时,自动进入测量状态。在自动测量状态下,仪表自动完 成各测量功能并显示相应的测量数据。在参数设置状态下,用户使用三 个面板键,完成仪表参数设置。

## **7.2** 按键功能

## **7.2.1** 自动测量状态下键功能

上键:瞬时热量与瞬时流量的转换;

下键: 循环选择屏幕下行显示内容;

确认键:进入密码状态,输入密码后可进入转换器菜单项;

## **7.2.2** 参数状态下按键功能

下 键: 光标处数字减 1, 前翻页;

上 键: 光标处数字加 1, 后翻页:

按确认键将光标顺时针移动,按复合键将光标逆时针移动;

当光标移到上键下面,按上键进入子菜单。

当光标移到下键下面,按下键返回上一级菜单。

注:参数设置功能、参数设置菜单、仪表详细参数说明,请参考分体式。

## 第八章 维护与检修

电磁热表的印刷电路板采用表面焊接技术,对用户而言,是不可维 修的。因此,用户不能打开转换器壳体。

电磁热表智能化转换器具有自诊断功能。除了电源和硬件电路故障 外,一般应用中出现的故障均能正确给出报警信息。这些信息在显示器 左方提示如下:

SY ---- 系统励磁报警 MT ---- 流体空管报警

CU ---- 小信号切除报警

## **8.1** 故障处理

## **8.1.1** 仪表无显示

A、检查电源是否接通。

B、检查电源保险丝是否完好。

C、检查供电电压是否符合要求。

D、检查显示器对比度调节是否能够调节,并且调节是否合适。

E、如果上述前 3 项 A、B、C 都正常,第 D 项显示器对比度调节不 能够调节请将转换器交生产厂维修。

#### **8.1.2** 励磁报警

A、励磁接线 EXI 和 EX2 是否开路。

B、传感器励磁线圈总电阻是否小于 150Ω。

C、如果 a、b 两项都正常,则转换器有故障。

## **8.1.3** 空管报警

A、测量流体是否充满传感器测量管。

B、用导线将转换器信号输入端子 SIG1、SIG2 和 SGND 三点短路, 此时如果"空管报警"提示撤消,说明转换器正常,有可能是被测流体电 导率低或空管阈值及空管量程设置错误。

C、检查信号连线是否正确。

D、检查传感器电极是否正常。

①使流量为零,观察显示电导比应小于 100%。

②在有流量的情况下,分别测量端子 SIG1 和 SIG2 对 SGND 的电阻 应小于 50kΩ(对介质为水测量值。最好用指针万用表测量,并可看到测 量过程有充放电现象)。

E、用万用表测量 DS1 和 DS2 之间的直流电压应小于 1V,否则说 明传感器电极被污染,应给予清洗。

### **8.1.4** 测量的流量不准确

A、测量流体是否充满传感器测量管。

B、信号线连接是否正常。

C、检查传感器系数、传感器零点是否按传感器标牌和出厂校验单 设置正常。

## 第九章 技术参数

## **9.1** 技术参数

表 8 测量系统

| 项目   | 说明                         |
|------|----------------------------|
| 执行标准 | JB/T9248-2015              |
| 测量原理 | 法拉第电磁感应定理                  |
|      | 瞬时流量、流速、质量流量(当密度不变时)的实时测量和 |
| 功能   | 流量累积                       |
| 模块结构 | 测量系统由一个测量传感器和一个信号转换器构成     |

表 9 转换器

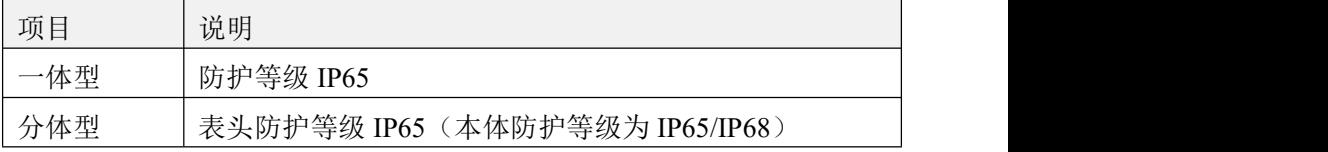

### 表 10 测量传感器

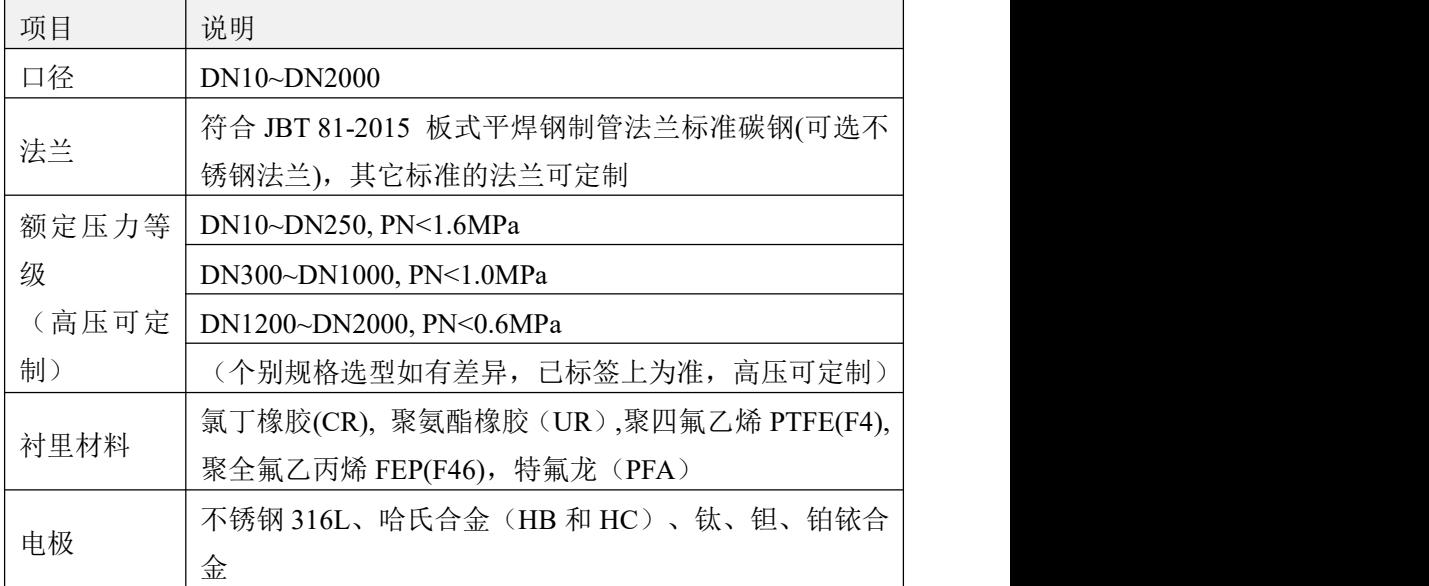

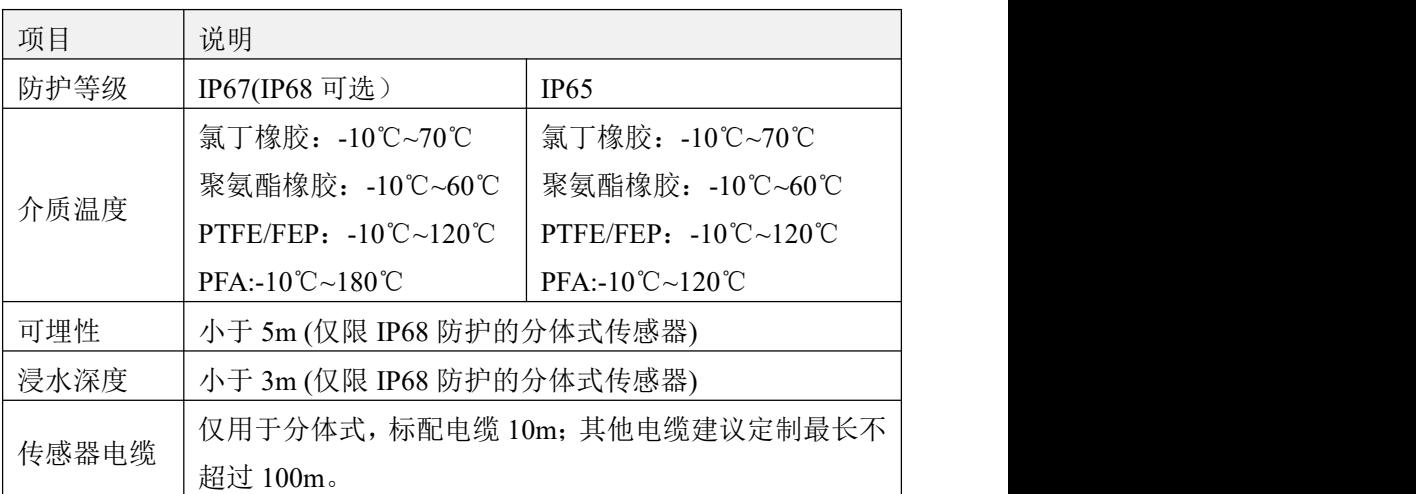

## 表 11 通讯

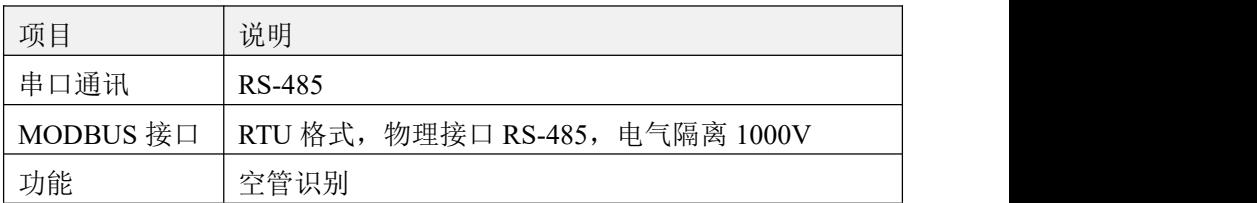

## 表 12 显示用户界面

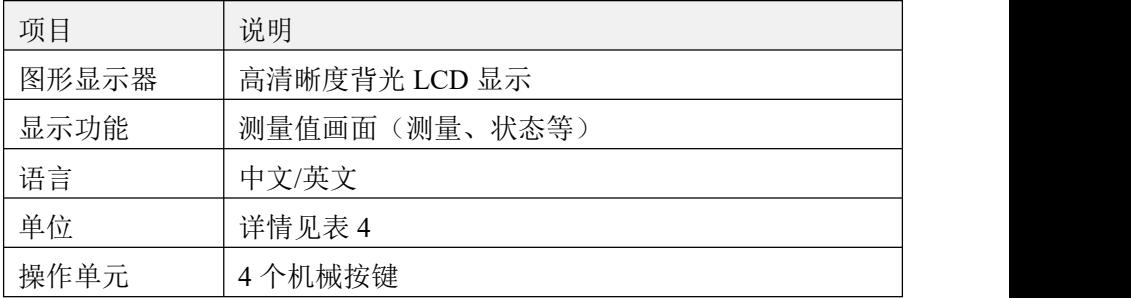

## 表 13 测量精度

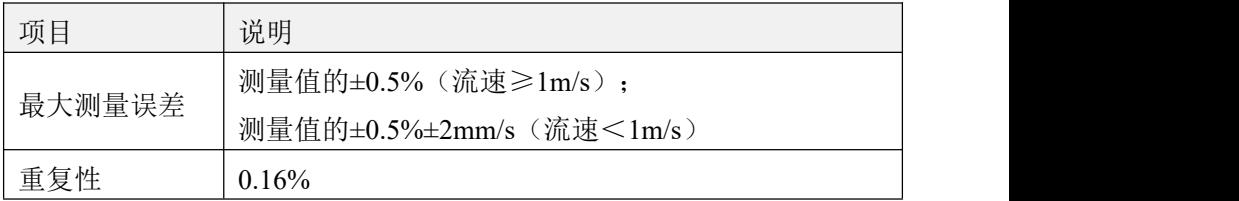

|      | 温度                                     |
|------|----------------------------------------|
|      | 一体式流量计 -10℃~55℃,                       |
| 环境温度 | 分体式流量计的传感器部分-10℃~60℃                   |
|      | 分体式流量计的转换器部分-10℃~55℃                   |
| 存储温度 | $-40^{\circ}$ C $\sim$ 65 $^{\circ}$ C |

表 14 运行环境

## 表 15 电导率

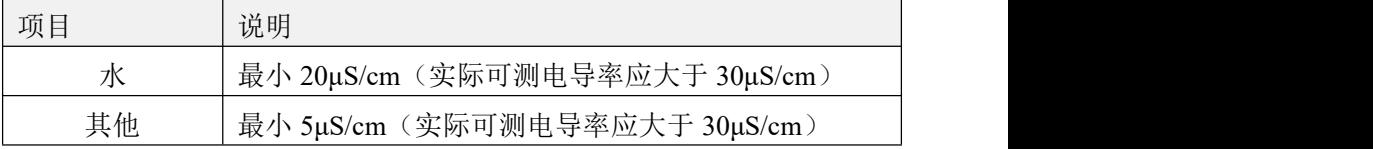

## 表 16 材料

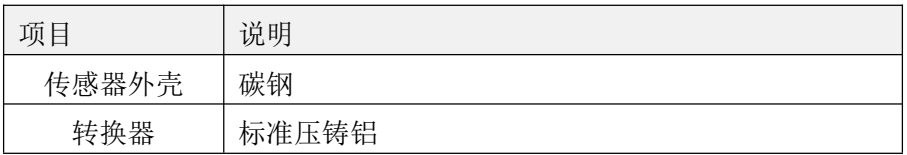

## 表 17 电气连接

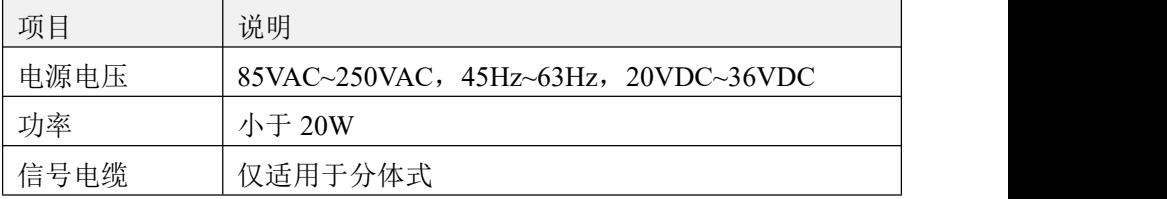

## 表 18 输出

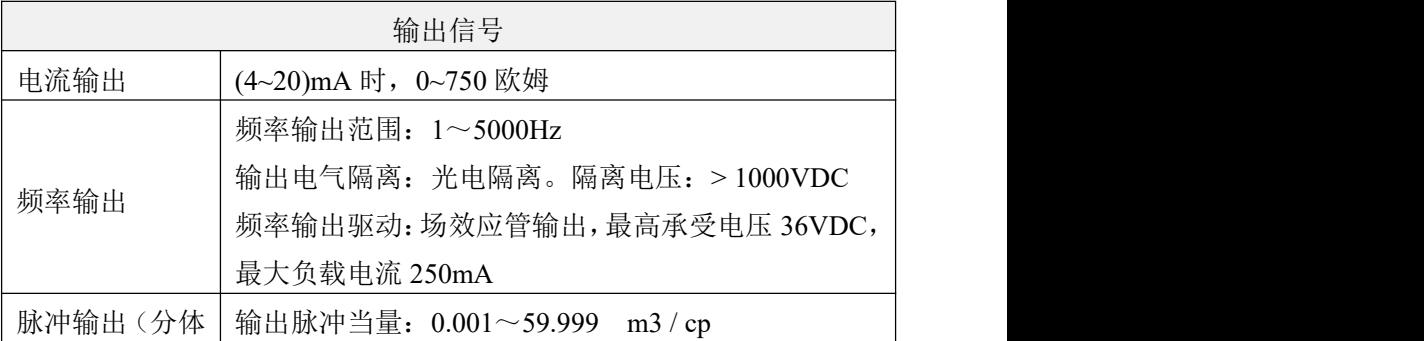

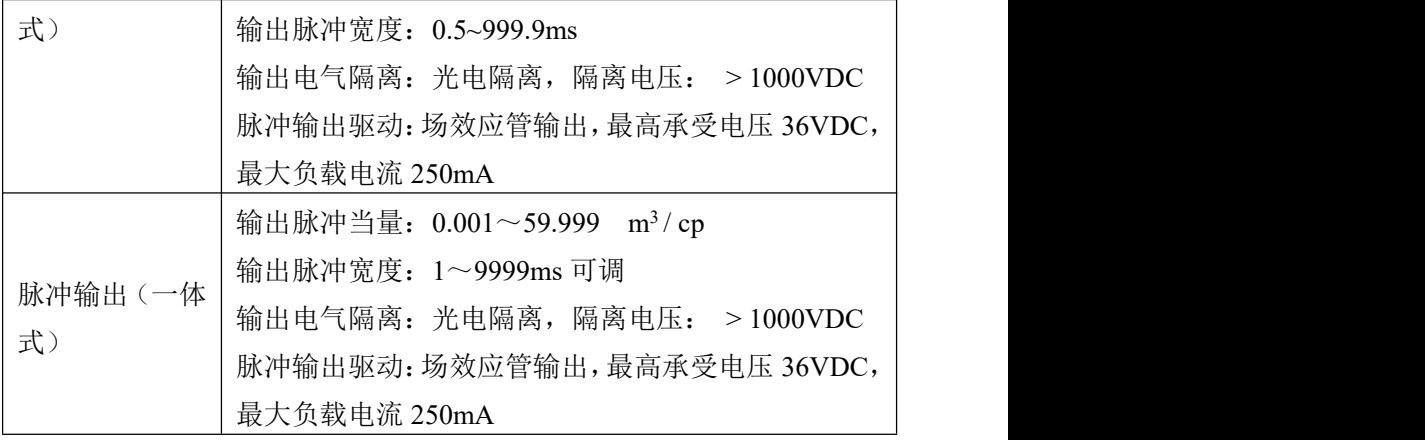

## **9.2** 电磁式热量表电极材料的选择流量表

表 19

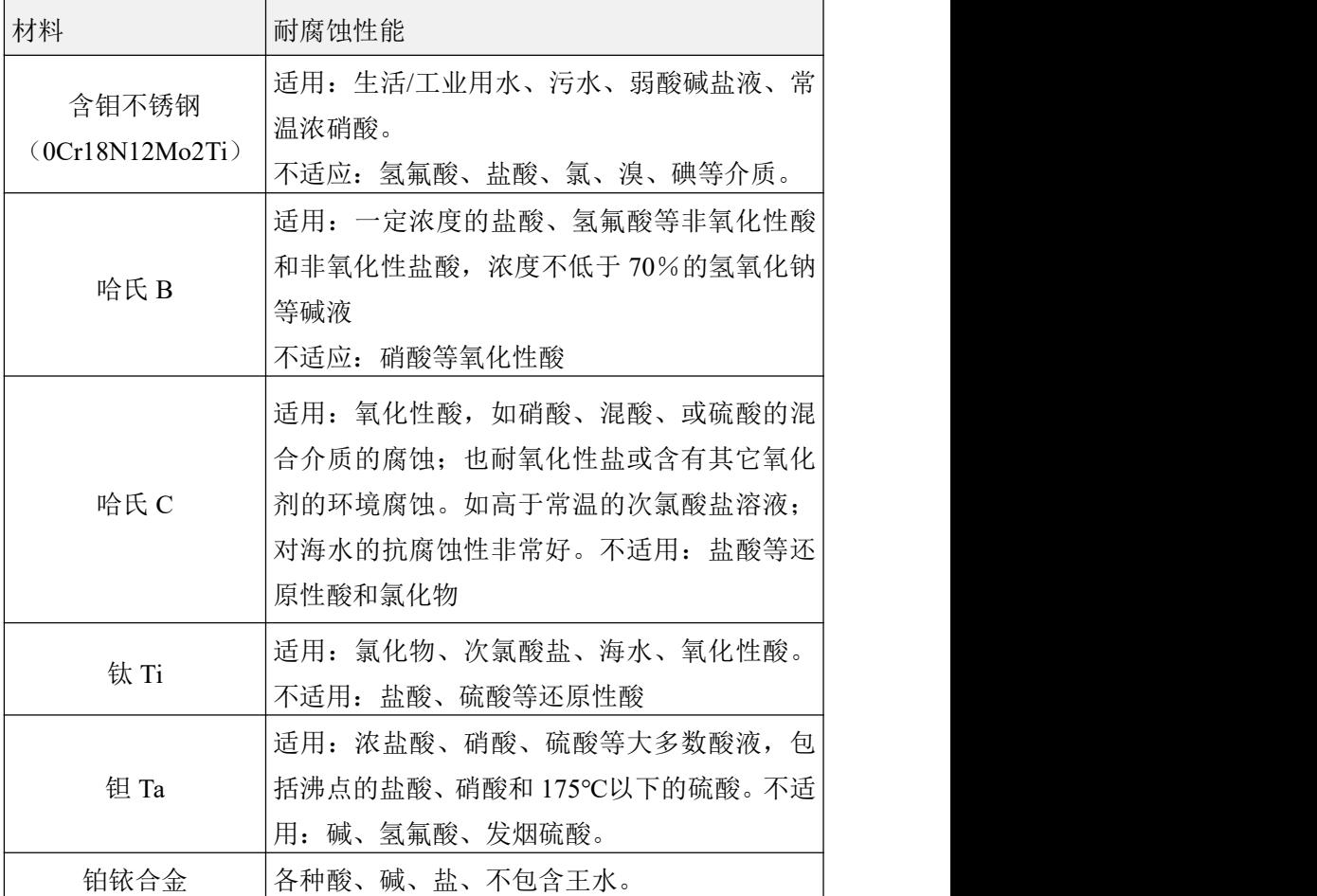

注:由于介质种类繁多,其腐蚀性又受到温度、浓度、流速等复杂 因素影响而变化,故本表仅供参考,用户应根据实际情况自己作出选择。 对于一般介质,可以查阅有关防腐蚀手册。对混酸等成分复杂的介质, 应做拟选材料的腐蚀实验。

61

## **9.3** 电磁式热量表流量流速对照表

表 20

| 流速<br>m/s)<br>流量<br>$(m^3/h)$<br>口径<br>(mm) | 0.1     | 0.2    | 0.4    | 0.5    | $\mathbf{1}$ | 10    | 12      | 15      |
|---------------------------------------------|---------|--------|--------|--------|--------------|-------|---------|---------|
| DN10                                        | 0.02827 | 0.0565 | 0.1131 | 0.1414 | 0.2827       | 2.827 | 3.39    | 4.24    |
| DN15                                        | 0.0636  | 0.127  | 0.25   | 0.318  | 0.636        | 6.362 | 7.632   | 9.54    |
| <b>DN20</b>                                 | 0.131   | 0.226  | 0.45   | 0.566  | 1.131        | 11.31 | 13.572  | 16.965  |
| <b>DN25</b>                                 | 0.176   | 0.35   | 0.71   | 0.8835 | 1.767        | 17.67 | 21.204  | 26.505  |
| <b>DN32</b>                                 | 0.2895  | 0.58   | 1.16   | 1.448  | 2.895        | 28.95 | 34.74   | 43.425  |
| <b>DN40</b>                                 | 0.4525  | 0.90   | 1.81   | 2.62   | 4.524        | 45.24 | 54.208  | 67.86   |
| <b>DN50</b>                                 | 0.707   | 1.414  | 2.83   | 3.535  | 7.069        | 70.69 | 84.83   | 106     |
| <b>DN65</b>                                 | 1.195   | 2.39   | 4.78   | 5.973  | 11.946       | 119.5 | 143.35  | 179.2   |
| <b>DN80</b>                                 | 1.81    | 3.62   | 7.24   | 9.048  | 18.1         | 181   | 217.2   | 271.5   |
| <b>DN100</b>                                | 2.83    | 5.65   | 11.31  | 14.14  | 28.27        | 282.7 | 339.24  | 424.05  |
| <b>DN125</b>                                | 4.42    | 8.84   | 17.67  | 22.09  | 44.18        | 441.8 | 530.16  | 662.7   |
| DN150                                       | 6.36    | 12.7   | 25.5   | 31.81  | 63.62        | 636.2 | 763.44  | 954.3   |
| <b>DN200</b>                                | 11.3    | 22.6   | 45.2   | 56.55  | 113.1        | 1131  | 1357.2  | 1696.5  |
| <b>DN250</b>                                | 17.7    | 35.4   | 70.7   | 88.36  | 176.7        | 1767  | 2110.4  | 2650.5  |
| <b>DN300</b>                                | 25.45   | 51     | 102    | 127.24 | 254.5        | 2545  | 3054    | 3878.5  |
| DN350                                       | 34.64   | 69     | 139    | 173.2  | 356.4        | 3464  | 4156.8  | 5196    |
| <b>DN400</b>                                | 45.24   | 90     | 181    | 226.2  | 452.4        | 4524  | 5428.8  | 6786    |
| DN450                                       | 57.3    | 114    | 229    | 286.3  | 572.6        | 5726  | 6871.2  | 8589    |
| <b>DN500</b>                                | 70.7    | 141    | 283    | 353.4  | 706.9        | 7069  | 8484.8  | 10603.5 |
| <b>DN600</b>                                | 102     | 203    | 407    | 508.9  | 1018         | 10179 | 12216   | 15270   |
| <b>DN700</b>                                | 139     | 277    | 554    | 692.7  | 1385         | 13854 | 16620   | 20775   |
| <b>DN800</b>                                | 181.0   | 362    | 723    | 905    | 1810         | 18096 | 21720   | 27150   |
| DN900                                       | 229.0   | 458    | 916    | 1145   | 2290         | 22902 | 27480   | 34350   |
| DN1000                                      | 283     | 565    | 1131   | 1414   | 2827         | 28274 | 33924   | 42405   |
| DN1200                                      | 407     | 814    | 1628   | 2034.7 | 4069.4       | 40694 | 48832.8 | 61041   |
| DN1400                                      | 554     | 1108   | 2216   | 2769.5 | 5539.4       | 55390 | 66468   | 83085   |
| DN1600                                      | 723     | 1447   | 2894   | 3617.3 | 7234.6       | 72346 | 86815.2 | 108519  |

## **9.4** 精度

参比条件

- (1)介质:水
- (2)温度:20℃
- (3)压力:0.1MPa

(4)前直管段:≥10DN,后直管段:≥5DN

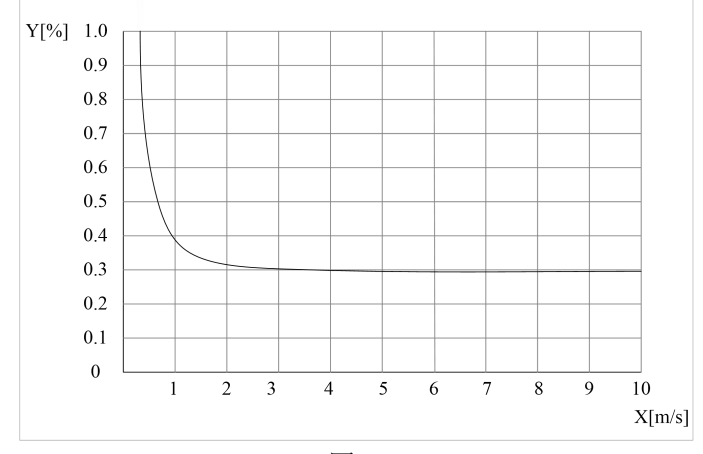

图 41

①X[m/s]:流速

②Y[%]: 实际测量值的偏差(mV)

## 第十章 通讯协议

## **10.1 Modbus** 通讯协议简单介绍

电磁式热量表,具有 Modbus 通讯。波特率可调,校验位、数据位 可调(默认为 9600,N,8,1)使用 04 号功能码读取数据。

| Protocol  | Protocol  |                      |                           |  |  |
|-----------|-----------|----------------------|---------------------------|--|--|
| Addresses | Addresses | 数据格式                 | 寄存器定义                     |  |  |
| (Decimal) | (HEX)     |                      |                           |  |  |
| 4112      | 0x1010    | <b>Float Inverse</b> | 瞬时流量浮点表示(M3/h)            |  |  |
| 4114      | 0x1012    | <b>Float Inverse</b> | 瞬时流速浮点表示                  |  |  |
| 4116      | 0x1014    | Float Inverse        | 保留                        |  |  |
| 4118      | 0x1016    | Float Inverse        | 流体电导比浮点表示                 |  |  |
| 4120      | 0x1018    | Long Inverse         | 流量累积数值整数部分                |  |  |
| 4122      | 0x101A    | Float Inverse        | 流量累积数值小数部分                |  |  |
|           |           | Unsigned short       | 瞬时冷量单位                    |  |  |
| 4124      | 0x101C    |                      | 0: 表示 MJ/h;1: 表示 GJ/h     |  |  |
|           |           |                      | 2: 表示 KWh/h;3 表示 MWh/h    |  |  |
|           |           |                      | 冷量总量单位                    |  |  |
| 4125      | 0x101D    | Unsigned short       | 0: 表示 MJ; 1: 表示 GJ        |  |  |
|           |           |                      | 2: 表示 KWh; 3: 表示 MWh      |  |  |
|           | 0x101E    | Unsigned short       | 瞬时流量单位(仅分体)               |  |  |
|           |           |                      | 0:表示 1/s; 1: 表示 1/m       |  |  |
| 4126      |           |                      | 2: 表示 l/h; 3: 表示 m3/s     |  |  |
|           |           |                      | 4:表示 m3/m 5: 表示 m3/h      |  |  |
| 4128      |           |                      | 瞬时热量单位                    |  |  |
|           | 0x1020    | Unsigned short       | 0: 表示 MJ/h;1: 表示 GJ/h     |  |  |
|           |           |                      | 2: 表示 KWh/h;3 表示 MWh/h    |  |  |
|           |           |                      | 流量累积总量单位(分体)              |  |  |
| 4129      | 0x1021    | Unsigned short       | $0: 0.00001L$ $1:0.0001L$ |  |  |
|           |           |                      | 3:0.01L<br>2: 0.001L      |  |  |

表 21

第十章 通讯协议

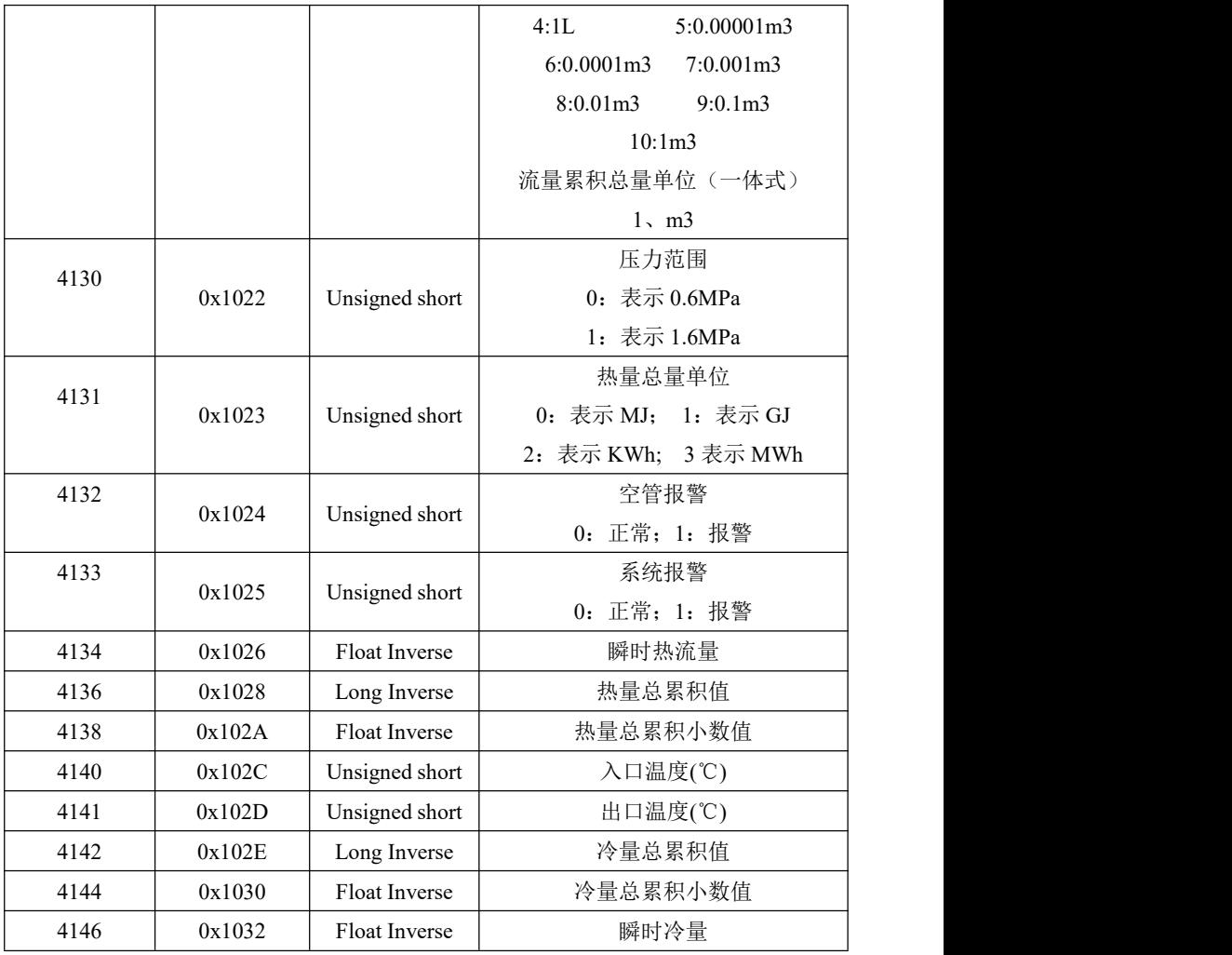
第十章 通讯协议

## **10.2 Modbus** 通讯示例

将流量计设置为:波特率 9600,无校验,1 个停止位,8 个数据位, 通讯地址 01。

上位机发送 01 04 10 10 00 1D 74 C1 流量计则会回复数据,如下图 **所示 マンファン アイスト しょうしょう** 

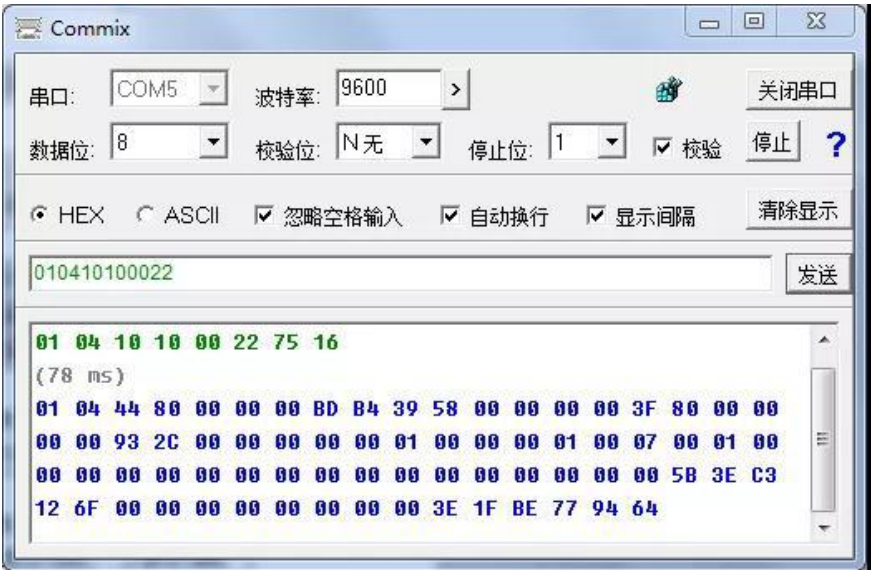

图 42

## 附录 **1** 带非线性修正功能补充说明

(1)分体式

非线性修正功能,原则上是用于小流量以下的线性调整,该功能设 计有 4 段修正,分为 4 个流速点和 4 个修正系数。修正点对应的流量必 须满足:修正点 1>修正点 2 >修正点 3 >修正点 4 >0。

非线性修正系数是在原传感器标定系数的基础上再进行修正,因此, 应先关闭非线性修正功能,标出传感器系数,然后再把该功能打开进行 非线性修正。根据传感器的非线性段,进行修正点及修正系数的设置, 若设置的合适,不用重新标定。

设:经过传感器系数计算的流速为原流速,经非线性修正后的流速 称修正流速,则修正后的流速有以下对应关系:

在 修正点 1>原流速≥修正点 2 区间;

修正流速 = 修正系数 1×原流速;

在 修正点 2>原流速≥修正点 3 区间;

修正流速 = 修正系数 2×原流速;

在 修正点 3>原流速≥修正点 4 区间;

修正流速 = 修正系数 3×原流速;

在修正点 4>原流速≥0 区间;

修正流速 = 修正系数 4×原流速;

注意: 设置修正点时, 应保持如下关系:

修正点 1>修正点 2>修正点 3>修正点 4> 0

修正系数的中间值为 1.0000,修正系数大于中间值为正修正(加大), 修正系数小于中间值为负修正(减小)。

(2)一体式

电磁转换器更新了非线性修正计算方法,新的计算方法设置方便, 含义清楚,修正结果准确。

参数定义:  $Qpn$ --选取修正点的实标流速值(修正点:  $Qp1$ <sub>--</sub> $Qp5$ <sub>)</sub> *Qcn* --希望该点修正后的流速值(修正数:*Qc*1 --*Qc*5) 电磁转换器设计了 5 个流速修正点,4 个流速修正数,第 5 个流速 修正点也是第 5 个流速修正数,它们的对应关系为:

流速修正点 1------流速修正数 1 流速修正点 2------流速修正数 2 流速修正点 3------流速修正数 3 流速修正点 4------流速修正数 4 流速修正点 5------流速修正数 5

用户设置时必须遵循从小流速到大流速的修正点设置原则:

修正点 5 〉修正点 4 〉修正点 3 〉修正点 2〉修正点 1〉  $0\degree$ 

流速修正公式:

$$
K = \frac{Q_{c1}}{Q_{p1}} + \frac{Q_X - Q_{p1}}{Q_{p2} - Q_{p1}} \times (\frac{Q_{c2}}{Q_{p2}} - \frac{Q_{c1}}{Q_{p1}})
$$

 $Qcx = K \times Qx$ 

其中:*Qcx* ---修正后的流速

*Qx* ---修正前的流速

K---中间变量

注意:如果用户只需部分修正点时,可将剩余的修正点及修正数 全部设置成最大点流量速即可。例:用户只需要修正点 1--修正点数 3, 则按修正点 4=修正数 4=修正点 5设置即可。

## 附录 **2** 热量测量使用及接线方法

(1)分体式

1、pt1000 热电阻的温度测量标定方法:

热表的温度测量部分采用 Pt1000 热电阻三线制桥连接方式,接线如 下图所示:

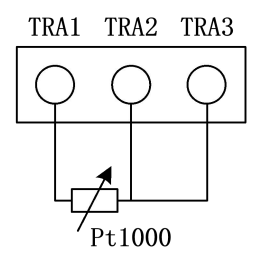

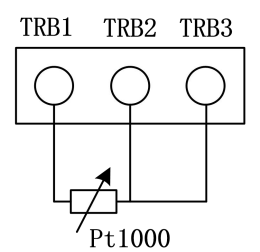

图 43

如用户需要采用 Pt1000 热电阻两线制桥连接方式,接线如下图所 示: ファイル アイスト アイスト アイスト しんしょう しんしょう しんしゅう しょうしょく

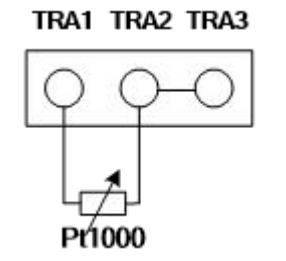

TRA1 TRA2 TRA3

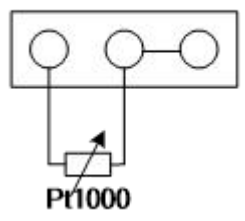

图 44 and the contract of the contract of  $\mathbb{R}^n$ 

热电阻测量电路需要在参数设置中进行"零点"调整和量程校准, 在转换器出厂前已经用电阻箱进行了标定,如还需要校准,操作方法如  $\overline{\Gamma}$ :

A、用电阻箱方式(按三线制方式接好)

第一步:标准电阻箱调到 1000Ω,在入(出)口温度零点参数中调 整零点修正值(一般为 32768 左右),直到显示屏上行显示为 0 为止。

69

第二步:标准电阻箱调到 1535.8Ω,在入(出)口温度校准参数中 调整零点修正值(一般为 2.4 左右),直到显示屏上行显示为 14000 为止。

B、用黑体炉方式(按三线制方式接好)

第一步: 将热电阳浸入冰水槽中, 在入(出)口温度零点修正系数 中,调零点修正数值(一般在 32768),直到上行显示±0 为止。

第二步: 将黑体炉调到 140℃, 热电阳置于黑体炉中, 在入(出) 口量程修正参数中,调修正系数,直到上行显示 14000 为止。

2、pt100 热电阻的温度测量标定方法:

热表的温度测量部分采用 Pt100 热电阻三线制桥连接方式,接线 如下图所示:

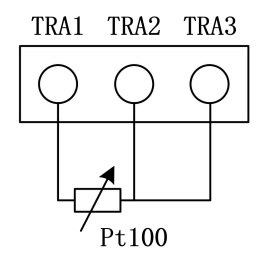

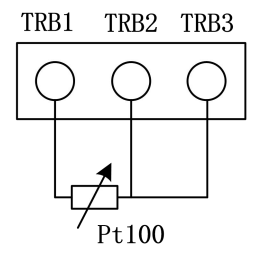

 $\boxtimes$  45

如用户需要采用 Pt100 热电阻两线制桥连接方式,接线如下图所示:

TRA1 TRA2 TRA3

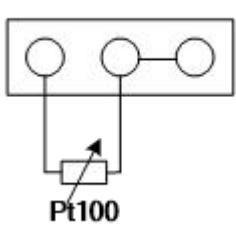

TRA1 TRA2 TRA3

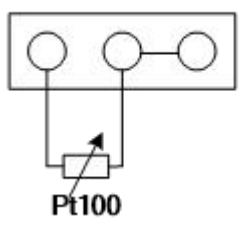

 $\boxtimes$  46

热电阻测量电路需要在参数设置中进行"零点"调整和量程校准, 在转换器出厂前已经用电阻箱进行了标定,如还需要校准,操作方法如 下:

70

A、用电阻箱方式(按三线制方式接好)

第一步:标准电阻箱调到 100Ω,在入(出)口温度零点参数中调 整零点修正值(一般为 32768 左右),直到显示屏上行显示为 0 为止。

第二步:标准电阻箱调到 153.58Ω,在入(出)口温度校准参数中 调整零点修正值(一般为 2.6 左右),直到显示屏上行显示为 14000 为止。

B、用黑体炉方式(按三线制方式接好)

第一步: 将热电阻浸入冰水槽中, 在入(出)口温度零点修正系数 中,调零点修正数值(一般在 32768),直到上行显示±0 为止。

第二步: 将黑体炉调到 140℃, 热电阻置于黑体炉中, 在入(出) 口量程修正参数中,调修正系数,直到上行显示 14000 为止。

(2)一体式

1.温度测量标定方法:

冷热表的温度测量部分出厂时默认采用 Pt1000 热电阻四线制桥连 接方式,接线如下图所示:

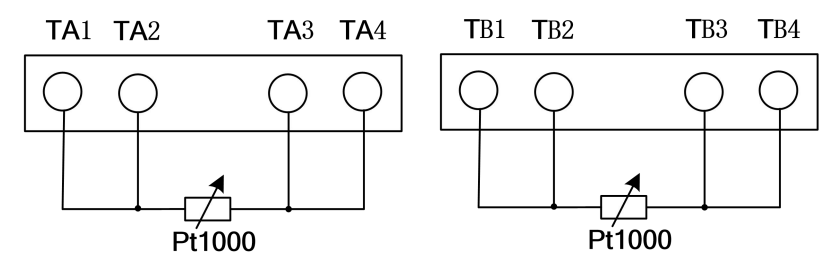

图 47

如用户需要采用 Pt1000 热电阻两线制桥连接方式,接线如下图所 示: カランド アンディアン アイストラックス しんしょう しょうしょう

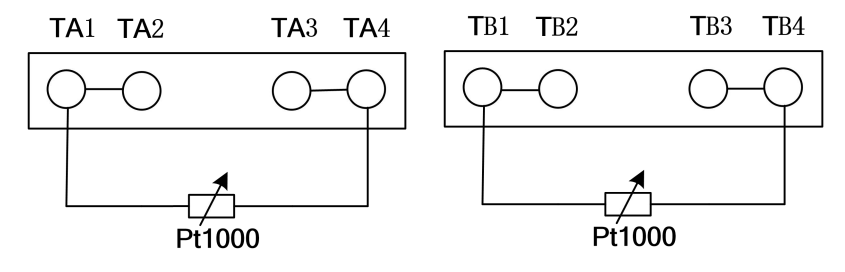

图 48 and the contract of the contract of the contract of the contract of the contract of the contract of the contract of the contract of the contract of the contract of the contract of the contract of the contract of the c

如用户需要采用 Pt1000 热电阻三线制桥连接方式,接线如下图所 示:

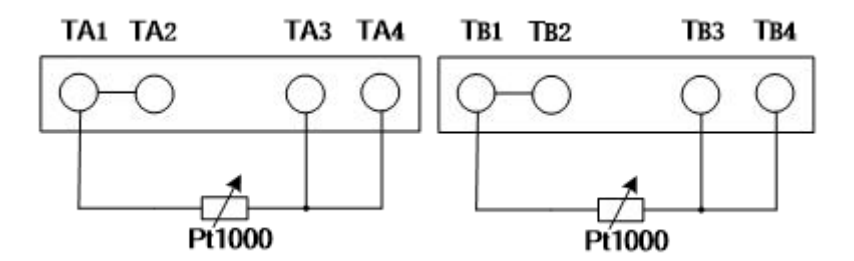

图 49 and the contract of the contract of  $\mathbb{R}^n$ 

热电阳测量电路需要在参数设置中讲行"零点"调整和量程校准, 在转换器出厂前已经用电阻箱进行了标定,如还需要校准,操作方法如  $\overline{\Gamma}$ :

A、用电阻箱方式(按三线制方式接好)

第一步:标准电阻箱调到 1000Ω,在入(出)口温度零点参数中调 整零点修正值(一般为 34800 左右),直到显示屏上行显示为 0 为止。

第二步:标准电阻箱调到 1535.8Ω,在入(出)口温度校准参数中 调整零点修正值(一般为0.7500左右),直到显示屏上行显示为1400为止。

B、用黑体炉方式(按三线制方式接好)

第一步: 将热电阳浸入冰水槽中, 在入(出)口温度零点修正系数 中,调零点修正数值(一般在 34800),直到上行显示±0 为止。

第二步: 将黑体炉调到 140℃, 热电阻置于黑体炉中, 在入(出) 口量程修正参数中,调修正系数,直到上行显示 1400 为止。

2、热量计算方法:

本电磁冷热表遵循中华人民共和国城镇建设行业标准 CJ128— 2007。

热量测量:

水流经在热交换系统中安装的整体式电磁式热量表或组合式电磁式 热量表时,根据流量传感器给出的流量和配对温度传感器给出的供回水 信号,以及水流经的时间,通过计算器计算并显示该系统所释放或吸收 的热能量。其基本公式为:

$$
Q = \int_{\tau_0}^{\tau_1} q_m \times \Delta h \times d \tau = \int_{\tau_0}^{\tau_1} \rho \times q_v \times \Delta h \times d \tau
$$

式中:

Q—系统释放或吸收的热量,单位为 J;

qm—流经电磁式热量表的水的质量流量,单位为 kg/h;

qv—流经电磁式热量表的水的体积流量,单位为 m3/h;

ρ—流经电磁式热量表的水的密度,单位为 kg/m3;

Δh—在热交换系统讲口和出口温度下水的焓值差,单位是 J/kg;

 $\tau$ —时间, 单位为 h。

公式中的密度和焓值应符合 CJ128-2007 标准附录 A 中的规定。当 温度为非整数时,应进行插值修正。

注意: 热量的测量是用入口、出口的热熔值乘以流量计算的, 所以 计算值同累积流量的秒增量有关。也就是说,累积流量每产生一个增量, 就计算热流量,因此,累积流量的单位不应调整的过大,避免很长时间 才能产生一个累积流量增量。累积流量用 9 位十进制数(999999999)表 示,流量单位为 0.001 m3,0.01m3,0.1 m3,1 m3 四种,流量单位选择满足 2-3 年不溢出就行。

74